# **PERANCANGAN MEKANISME AUDIT KEAMANAN WLAN DENGAN OTENTIKASI RADIUS**

# **LAPORAN TUGAS AKHIR**

*Diajukan Sebagai Salah Satu Syarat untuk Memperoleh Gelar Sarjana Teknik Informatika*

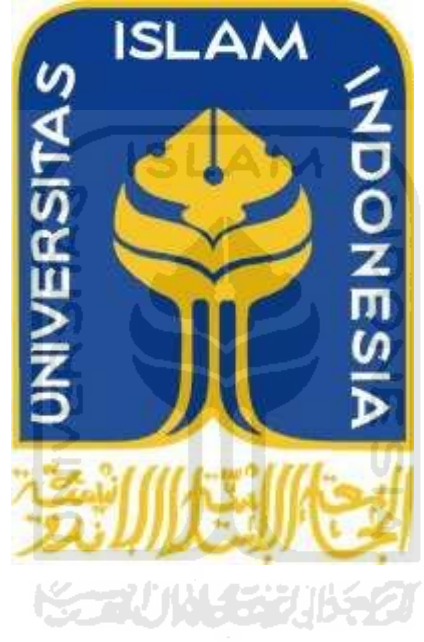

Disusun Oleh :

Nama : Naufal Aziz NIM : 06 523 285

# **JURUSAN TEKNIK INFORMATIKA FAKULTAS TEKNOLOGI INDUSTRI UNIVERSITAS ISLAM INDONESIA**

# **YOGYAKARTA**

**2011**

## **HALAMAN JUDUL**

# <span id="page-1-0"></span>**PERANCANGAN MEKANISME AUDIT KEAMANAN WLAN DENGAN OTENTIKASI RADIUS LAPORAN TUGAS AKHIR**

*Diajukan Sebagai Salah Satu Syarat untuk Memperoleh Gelar Sarjana Teknik Informatika*

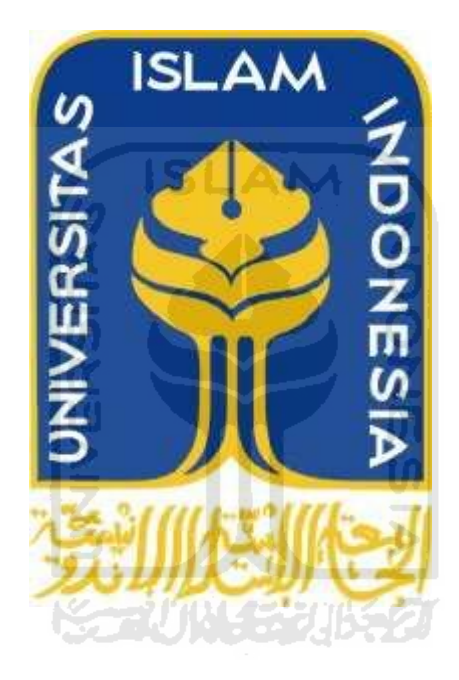

Disusun Oleh :

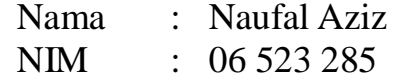

# **JURUSAN TEKNIK INFORMATIKA FAKULTAS TEKNOLOGI INDUSTRI UNIVERSITAS ISLAM INDONESIA**

# **YOGYAKARTA**

**2011**

# <span id="page-2-0"></span>**LEMBAR PENGESAHAN PEMBIMBING PERANCANGAN MEKANISME AUDIT KEAMANAN WLAN DENGAN OTENTIKASI RADIUS LAPORAN TUGAS AKHIR**

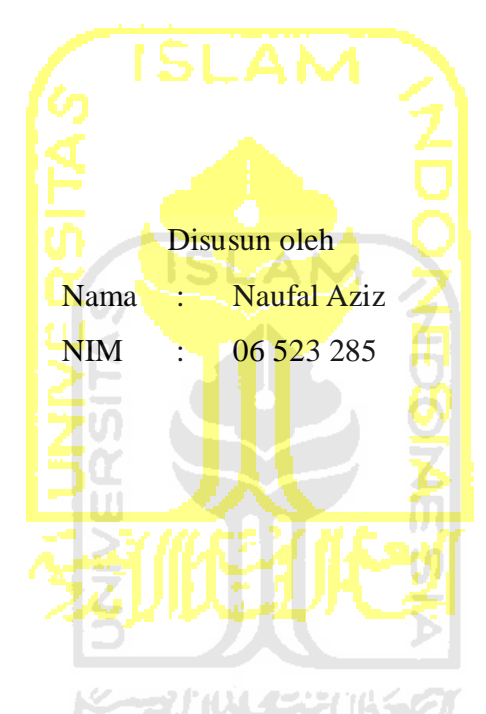

Yogyakarta, 13 Desember 2011 Telah Diterima Dan Disetujui Dengan Baik Oleh : Dosen pembimbing

\_\_\_\_\_\_\_\_\_\_\_\_\_\_\_\_\_\_\_\_\_\_\_\_\_ **Syarif Hidayat, S.Kom., M.I.T.**

# <span id="page-3-0"></span>**PERANCANGAN MEKANISME AUDIT KEAMANAN WLAN DENGAN OTENTIKASI RADIUS**

**LEMBAR PENGESAHAN PENGUJI**

### **TUGAS AKHIR**

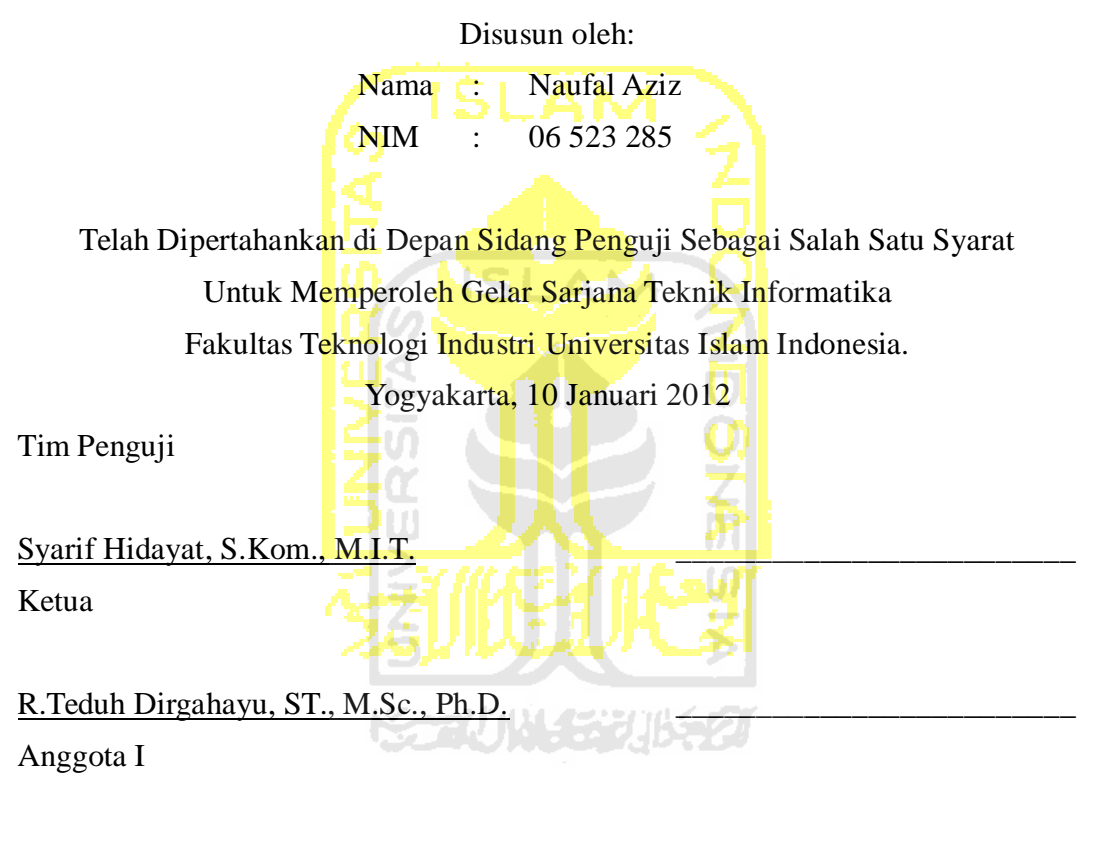

Ahmad M. Raf'ie Pratama ST., M.I.T.

Anggota II

Mengetahui, Ketua Jurusan Teknik Informatika Universitas Islam Indonesia

**Yudi Prayudi, S.Si., M.Kom.**

#### **LEMBAR PERNYATAAN KEASLIAN**

#### **HASIL TUGAS AKHIR**

<span id="page-4-0"></span>Saya yang bertanda tangan dibawah ini,

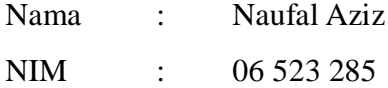

Menyatakan bahwa seluruh komponen dan isi dalam laporan Tugas Akhir ini adalah hasil karya sendiri. Apabila dikemudian hari terbukti bahwa ada beberapa bagian dari karya ini adalah bukan hasil karya saya sendiri, maka saya siap menanggung resiko dan konsekuensi apapun.

Demikian pernyataan ini saya buat, semoga dapat dipergunakan sebagaimana mestinya.

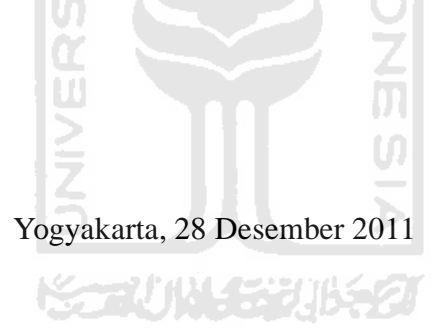

**Naufal Aziz**

\_\_\_\_\_\_\_\_\_\_\_\_\_\_\_\_\_\_\_\_\_\_\_

# <span id="page-5-0"></span>**HALAMAN PERSEMBAHAN**

Tugas Akhir ini kupersembahkan untuk

Ibu dan Bapakku Yang senantiasa memberikan segalanya yang dapat diberikan kepada anak - anaknya

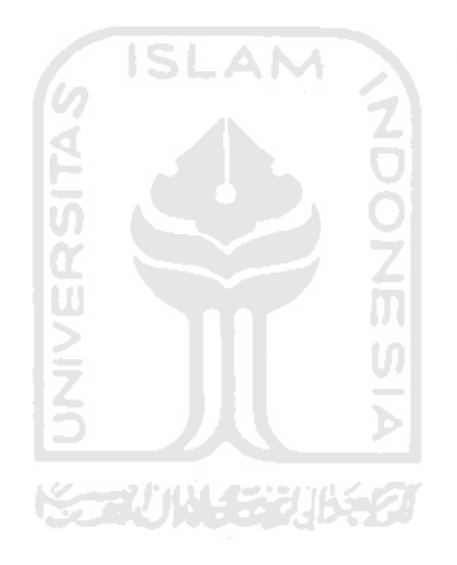

# **HALAMAN MOTTO**

<span id="page-6-0"></span>*"Sembahlah Allah, dan janganlah kalian mempersekutukan sesuatu apapun dengan-Nya."* (**QS. An-Nisaa': 36**)

"Waktu jauh lebih berharga dari pada uang"

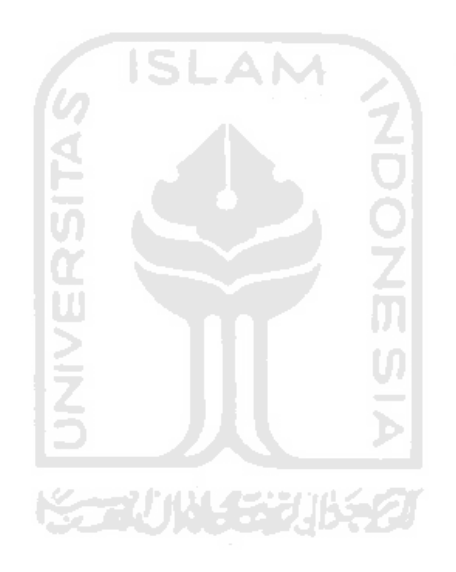

#### **KATA PENGANTAR**

#### "*Bissmillahirrohmanirrohim*"

#### <span id="page-7-0"></span>*Assalamu'alaikum Wr.Wb.*

Allahamdulillahirobbil'alamin, hanya rasa sukur yang sangat mendalam yang dapat penulis panjatkan kehadirat Allah SWT, karena hanya dengan ridho dan hidayahNya penulis dapat menyelesaikan Tugas Akhir yang berjudul "Perancangan Mekanisme Audit Keamanan WLAN Dengan otentikasi RADIUS" sebagai prasyarat untuk menyelesaikan masa pembelajaran jenjang Sarjana Strata 1 di jurusan Teknik Informatika Universitas Islam Indonesia.

Ada banyak sekali pembelajaran yang penulis dapatkan selama proses penyelesaian Tugas Akhir ini, dan tak lupa penulis ucapkan banyak terimakasih terhadapat pihak – pihak yang secara langsung maupun tak langsung terlibat dalam penyelesaian Tugas Akhir ini. Untuk itu penulis ingin mengucapkan ucapan terimakasih yang tulus kepada:

- 1. Allah SWT atas segala karunia, rahmat dan hidayahNya, juga kepada junjungan kita Nabi besar Muhammad SAW.
- 2. Nabi Muhammad SAW sebagai utusanNya yang telah menyampaikan dan mengajarkan kebenaran yang hakiki.
- 3. Ibunda Susilastuti yang tak pernah putus do'a, dukungan dan kasih sayang kepada putra-putrinya.
- 4. Ayahanda Abdul Aziz yang selalu mengajarkan nilai nilai kehidupan di dunia maupun di akhirat kelak.
- 5. Kakakku Nur'aini yang selalu memberi semangat dan dukungan.
- 6. Bapak Syarif Hidayat, S.Kom., M.I.T., selaku dosen pembimbing yang telah memberikan pengarahan, bimbingan, masukan serta dorongan semangat selama pelaksanaan tugas akhir dan penulisan laporan.
- 7. Bapak Gumbolo Hadi Susanto, Ir., M.Sc selaku Dekan Fakultas Teknologi Industri Universitas Islam Indonesia.
- 8. Bapak Yudi Prayudi, S.Si., M.Kom. selaku Ketua Jurusan Informatika Universitas Islam Indonesia.
- 9. Seluruh Dosen Jurusan Teknik Informatika Universitas Islam Indonesia yang telah mengajarkan banyak ilmu, dan semoga ilmu yang diberikan menjadi suatu nilai ibadah.
- 10. Teman teman "cah nakal", Adit, Miftah, Opek, Indra, Fikri, Arief, Jayong, Warsun, terima kasih atas tawa dan semangat kalian.
- 11. Teman teman seperjuangan Cemung, Andra, Andi, Imus, Reza, Yoyok, Galih, semoga kesuksesan selalu bersama kita.
- 12. Teman teman divisi Jakal, Pakem, Gamping, Maguwo, Baciro, terimakasih telah menyediakan tempat untuk gelandangan.
- 13. Saudara saudari di "*Paguyuban Seni Rukun Rencang*" G1 G5 yang telah memberi nuansa yang unik. Especially for Mas Aris dan Bang Eri yang telah mewariskan teknik gitar dan sound engineering. "*Speed dan Shreding kalian sungguh joosh*".
- 14. Teman teman di Ulil Albab UII dan Pondok. Terutama untuk ustad Ali. Terima kasih atas ilmu yang telah disampaikan. Semoga Ilmu Islam yang kita amalkan sesuai dengan apa yang Rassululloh SAW ajarkan.
- 15. Teman-teman Teknik Informtika 2006 (FIRE), terimakasih atas pertemanan yang telah kita jalin dan semoga agan terus terjalin.
- 16. Semua pihak yang telah membantu dalam menyelasikan Tugas Akhir ini. Semoga Allah SWT senantiasa membalas semua kebaikan dan jasa-jasa yang telah diberikan dengan pahala yang berlimpah, amin.

Akhir kata penulis berharap semoga Tugas Akhir ini dapat menjadi sumber ilmu yang bermanfaat bagi siapa saja yang membacanya.

Yogyakarta, 9 Januari 2012

Naufal Aziz

**SARI**

<span id="page-9-0"></span>Karena fleksibilitasnya WLAN(Wireless Local Area Networks) banyak diimplementasikan, terutama untuk kebutuhan sharing koneksi internet. Disamping kefleksibelan yang diberikan, WLAN sangat terkait dengan isu keamanan. Misalnya penyadapan paket data, pencurian data dan penggunaan oleh pihak ketiga yang tidak berhak. Oleh sebab itu pengelola WLAN/hotspot banyak menerapkan sistem keamanan pada jaringannya. Dari sekian banyak metode keamanan, RADIUS dianggap sebagai metode yang cukup aman. RADIUS (Remote Authentication Dial-In User Service) adalah sebuah protokol keamanan komputer yang digunakan untuk membuat manajemen akses secara terkontrol pada sebuah jaringan. Cara kerja RADIUS secara sederhana adalah melakukan otentikasi, otorisasi, dan pendaftaran akun pengguna secara terpusat untuk mengakses jaringan atau biasa disebut AAA (Authentication, authorization, and accounting),sehingga yang menggunakan wireless adalah pengguna yang sah.

Untuk mengetahui seberapa amankah sistem RADIUS, akan dilakukan eksplorasi keamanan terhadap jaringan wireless yang menggunakan sistem RADIUS tersebut. Hasil ekplorasi keamananan akan dijadikan sebagai pertimbangan untuk melakukan audit.

Hasil dari tugas akhir ini adalah mengetahui metode keamanan dan audit sistem RADIUS pada jaringan wireless.

#### **Kata kunci :**

WLAN, RADIUS, AAA

#### **TAKARIR**

<span id="page-10-0"></span>Account Akun pada sistem Challenge Kode acak

administrator Pemegang hak kekuasaan penuh arp poisioning Serangan pada arp Attacker Pihak yang melakukan serangan Billing plan Aturan pada billing Broadcast Disebarkan ke semua Browser Aplikasi untuk menjelajah internet Bypass Melewati suatu sistem keamanan Capture Menangkap atau melihat paket data Channel Kanal frekuensi<br>Chipset IC kecil pada per Chipset IC kecil pada perangkat komputer Coverage area Ruang yang dapat dicakup Default Konfigurasi awal bawaan Denial of service Salah satu kategori serangan jaringan Device Alat atau piranti Disable Membuat jadi tidak aktif Driver perangkat lunak untuk menjalankan hardware Enkripsi Pengacakan data fake AP Access point palsu Firewall Penyaring paket jaringan Forward Meneruskan paket data Gateway **Penghunung internal ke eksternal** Generate Proses pembentukan Hacking Kegiatan merusak sistem Hardware Perangkat keras komputer Hotspot Tempat layanan internet dengan media wireless Interface Pintu masuk pada jaringan komputer

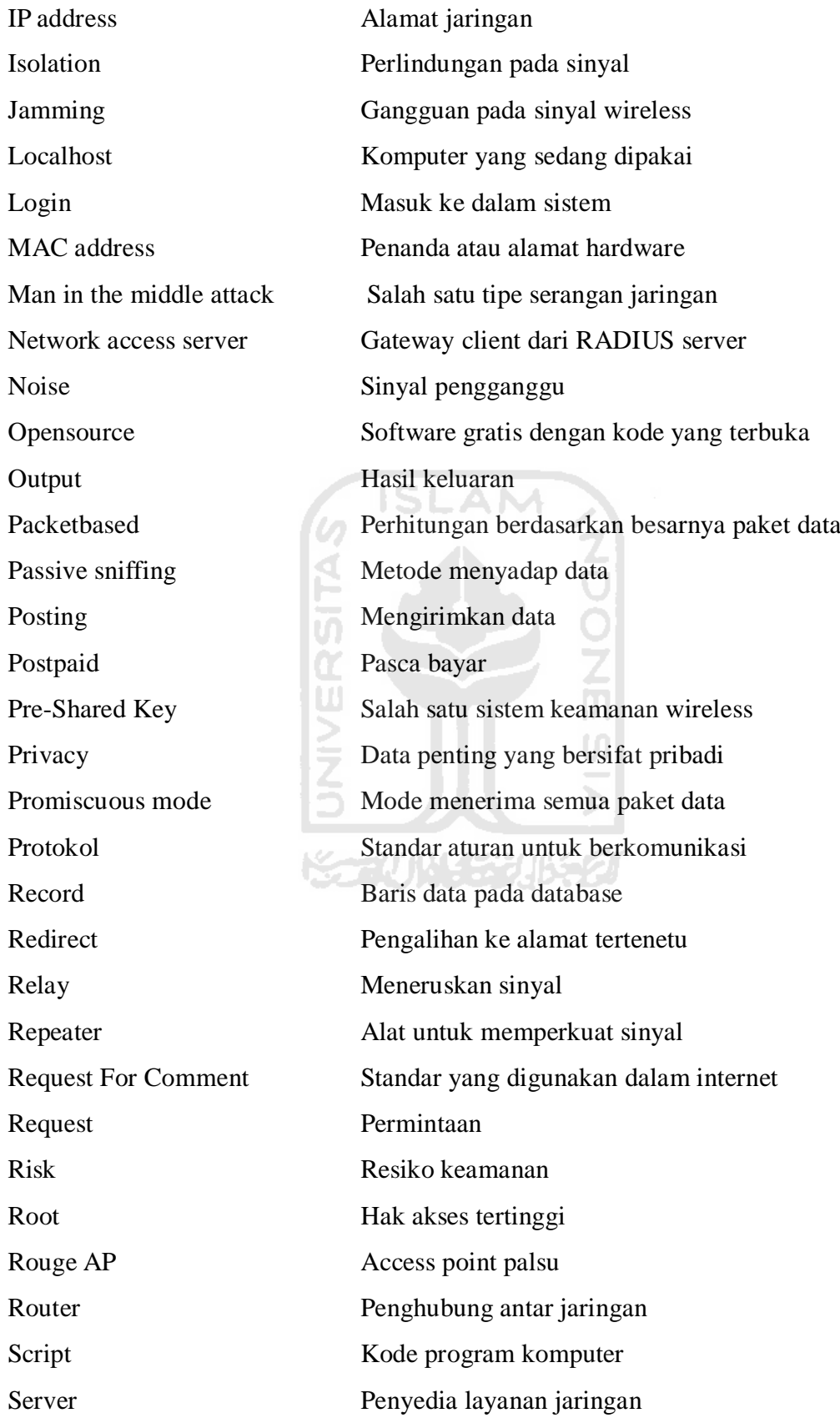

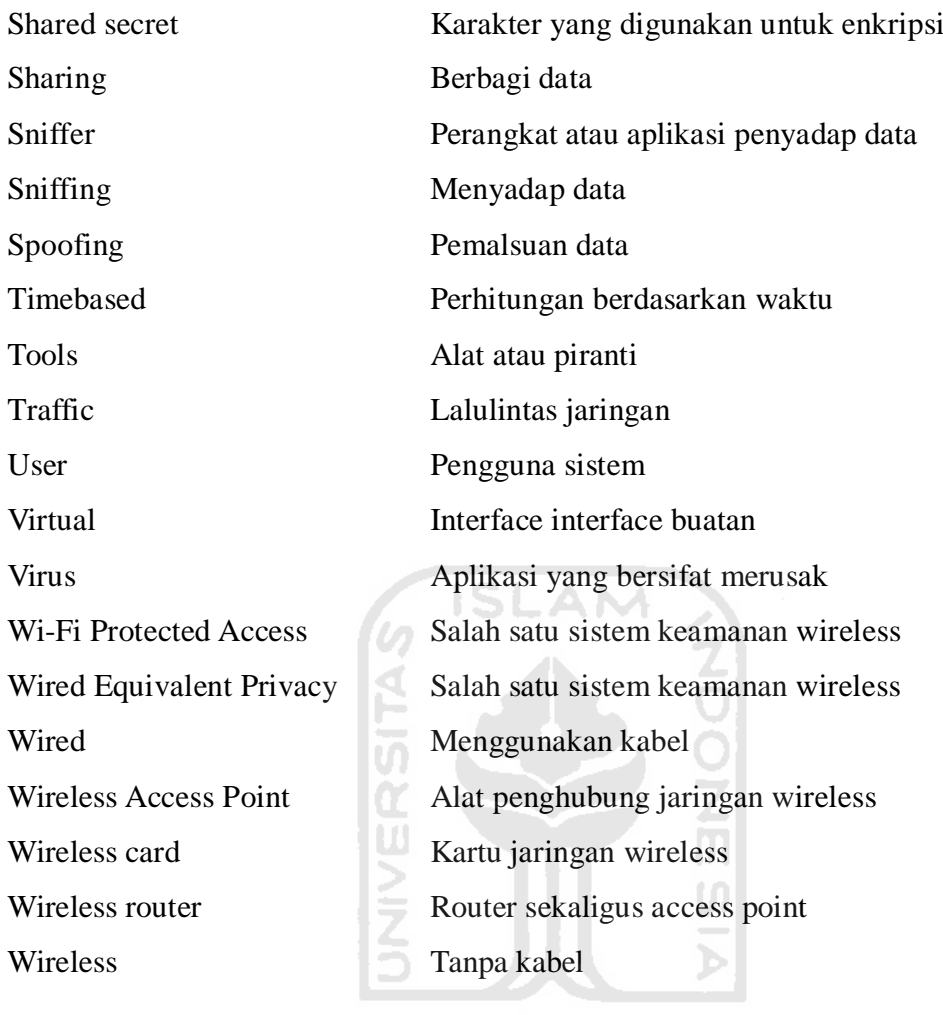

**KORUNGERING OF** 

# **DAFTAR ISI**

<span id="page-13-0"></span>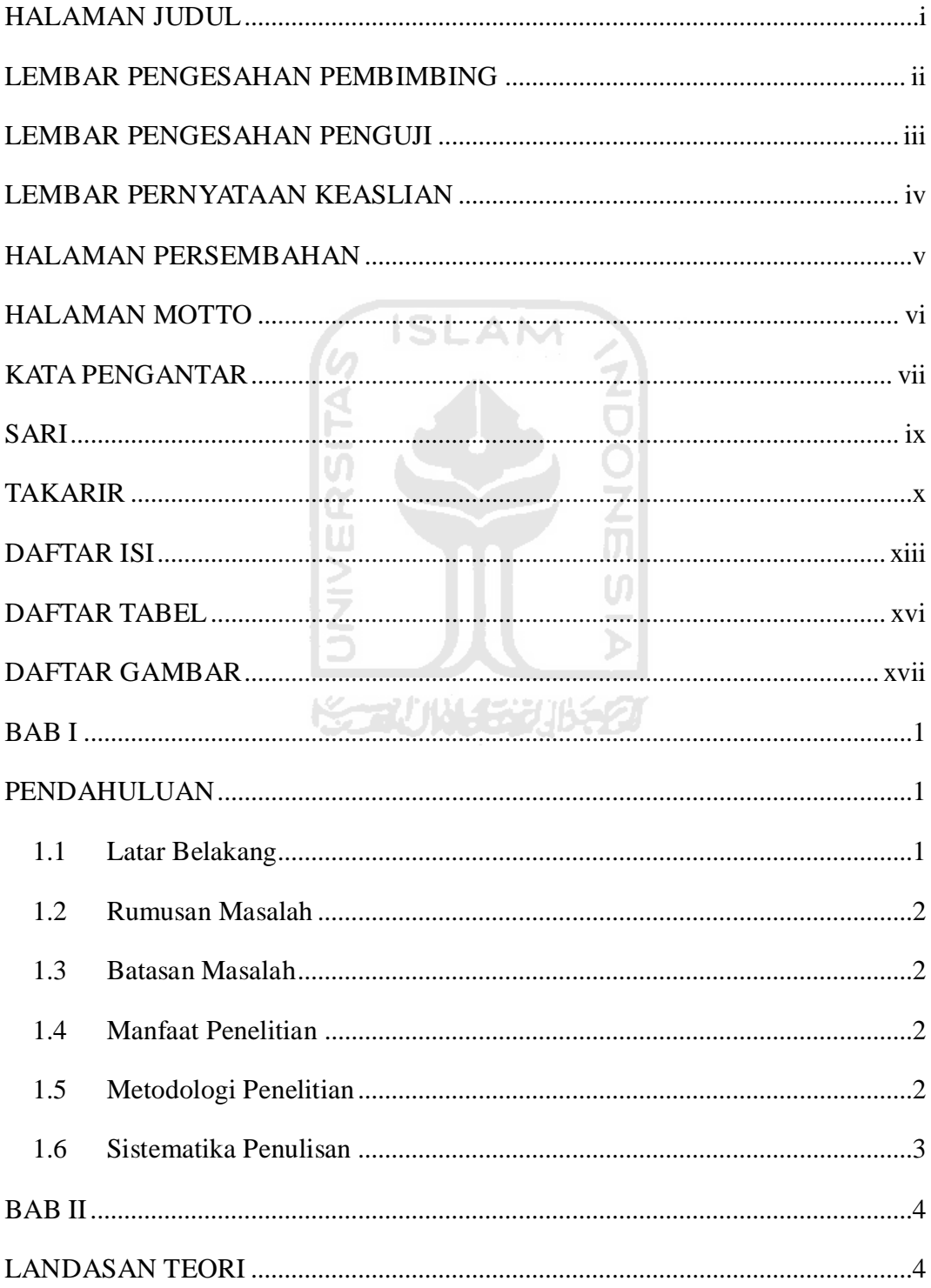

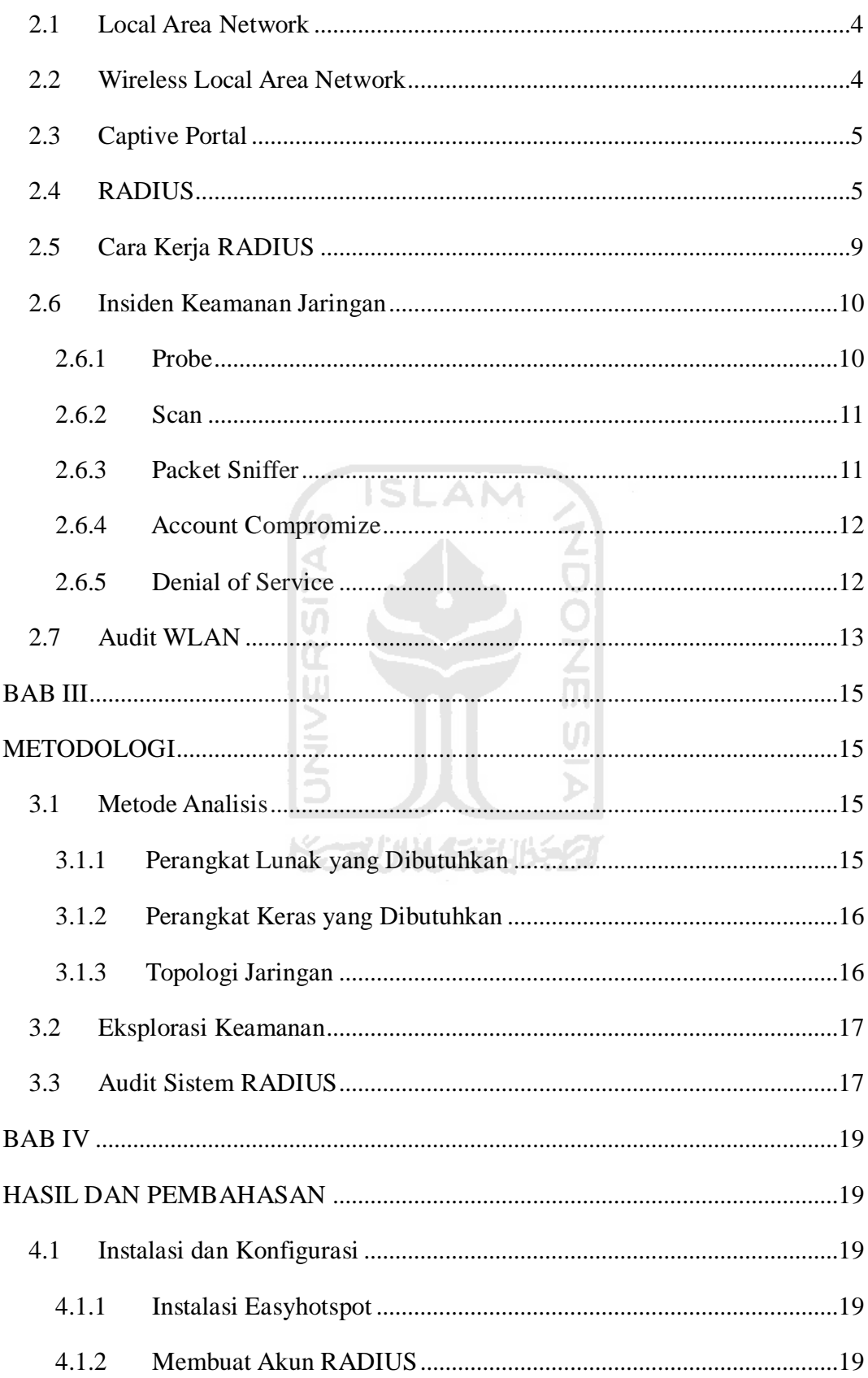

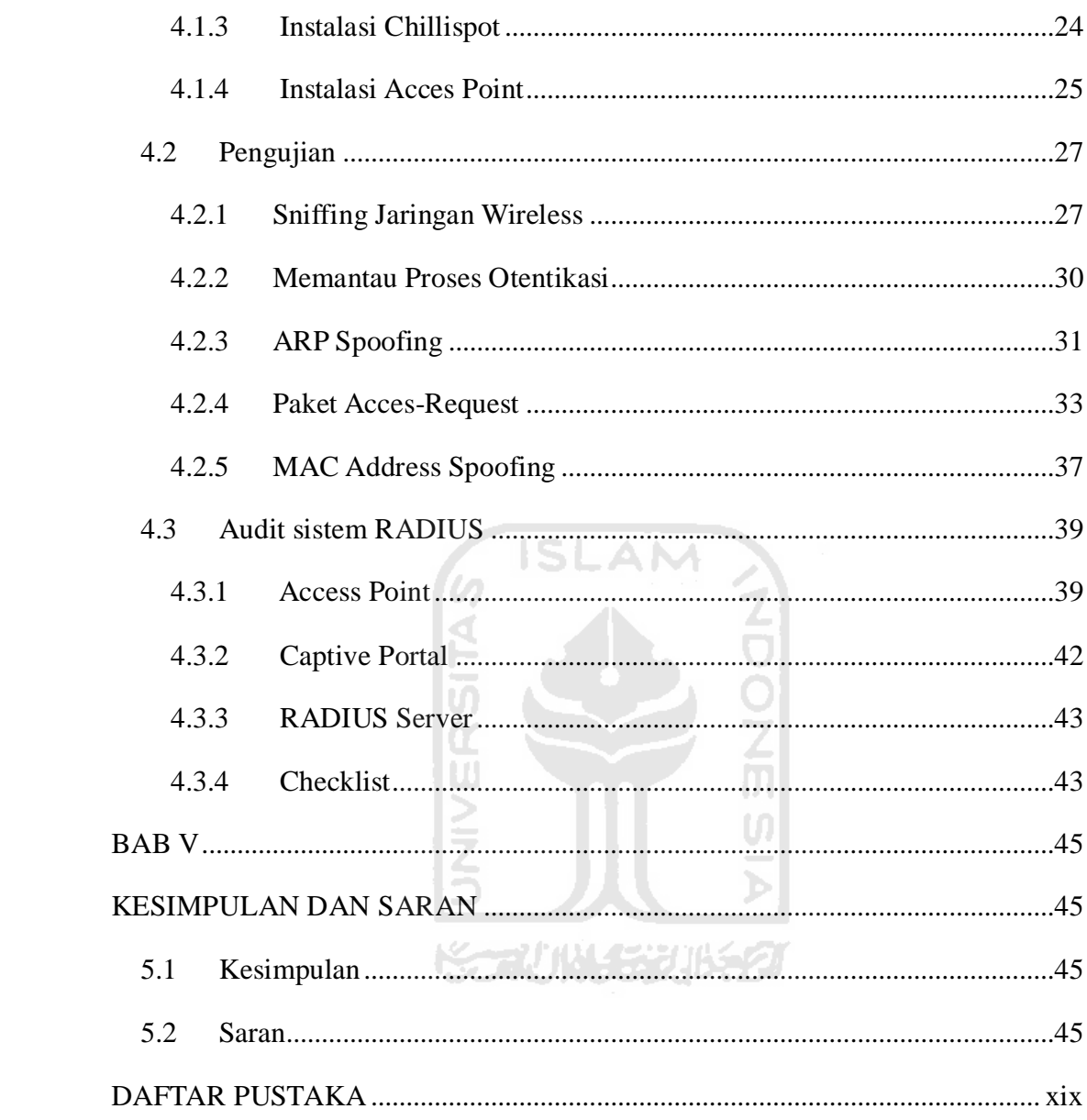

# **DAFTAR TABEL**

<span id="page-16-0"></span>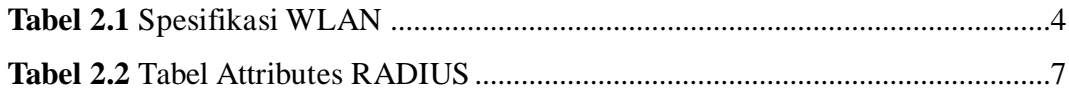

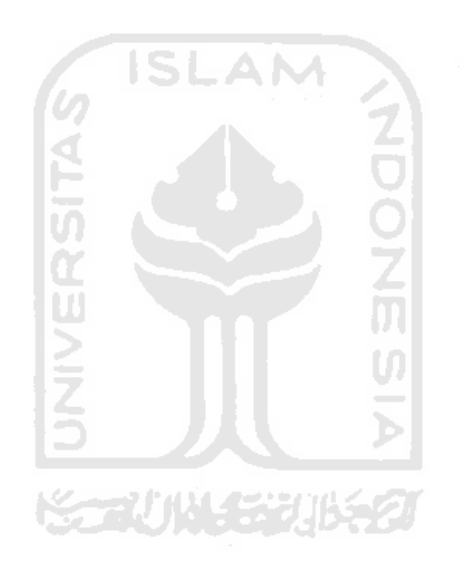

# **DAFTAR GAMBAR**

<span id="page-17-0"></span>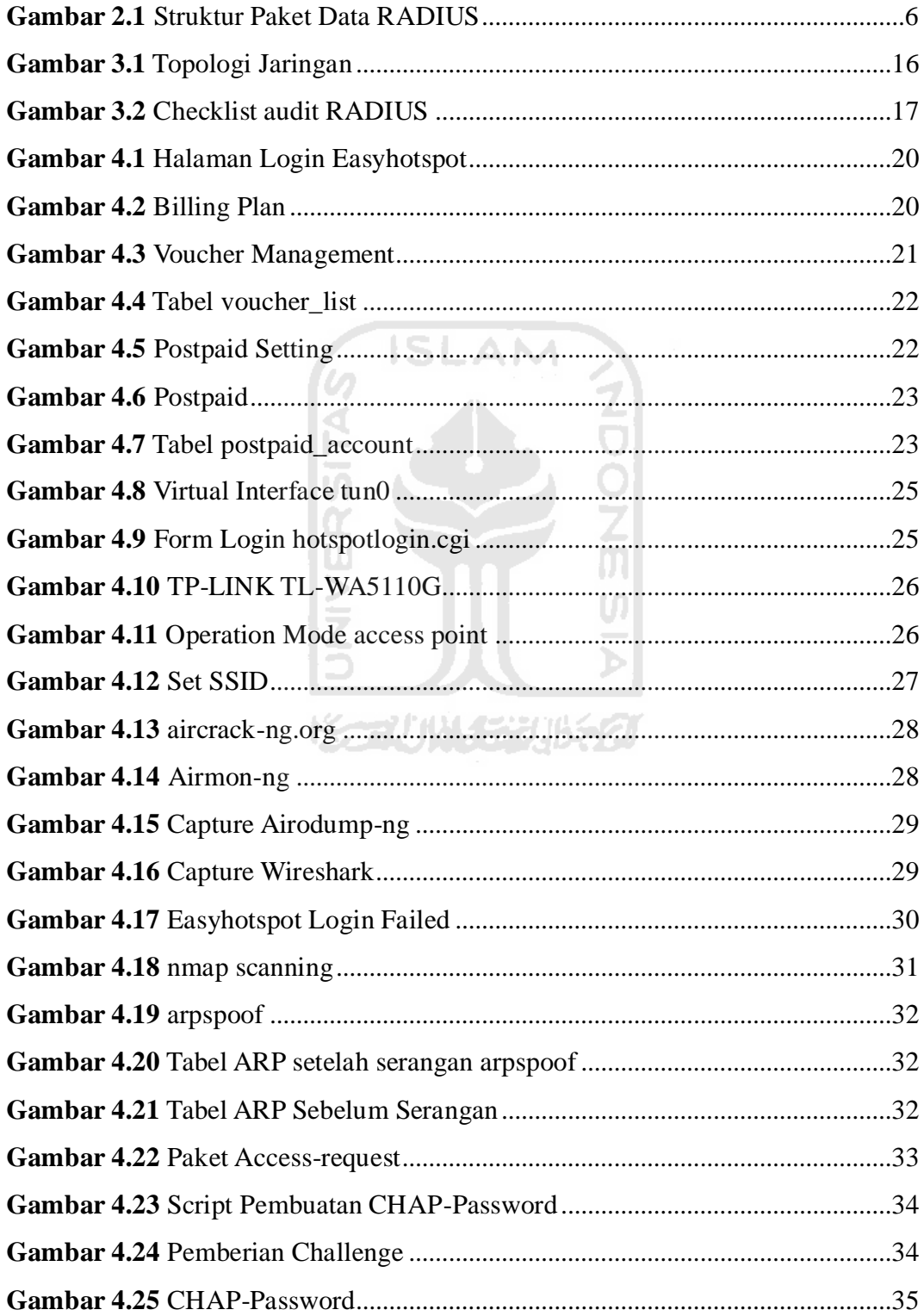

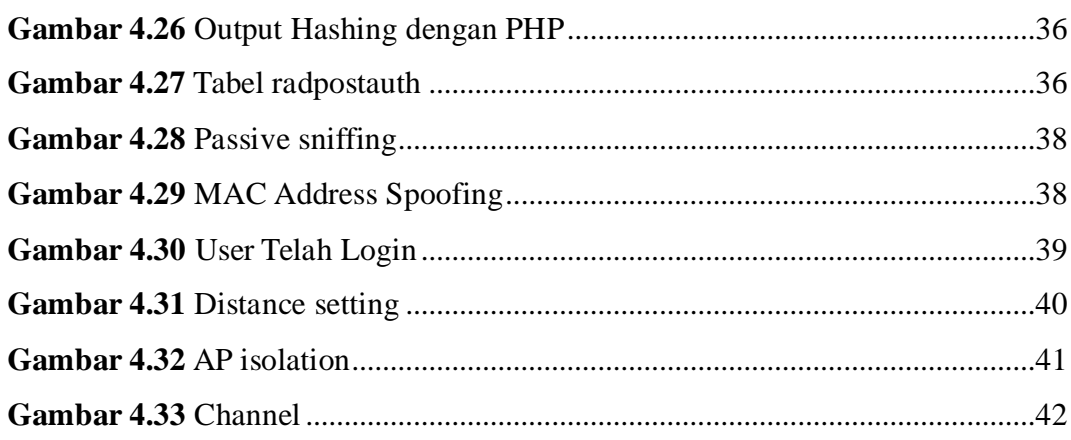

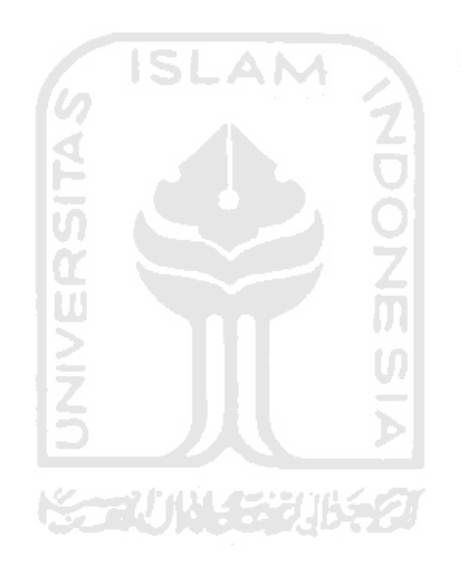

# **BAB I PENDAHULUAN**

#### <span id="page-19-2"></span><span id="page-19-1"></span><span id="page-19-0"></span>**1.1 Latar Belakang**

*Wireless Local Area Network* (WLAN) banyak diemplementasikan terutama untuk kebutuhan *sharing* koneksi internet dikarenakan penggunaannya yang mudah. WLAN adalah suatu jaringan lokal tanpa kabel yang menggunakan gelombang radio sebagai media tranmisinya. WLAN dibuat berdasar atas spesifikasi IEEE 802.11.

Disamping kemudahan yang diberikan, WLAN sangat terkait dengan isu keamanan, mulai dari penyadapan pengiriman paket data, pencurian data, hingga penggunaan oleh pihak ketiga yang tidak mempunyai hak. Hal-hal tersebut membuat banyak pengelola WLAN menerapkan sistem keamanan pada jaringannya. Metode-metode keamanan dalam WLAN cukup banyak, antara lain dapat menggunakan *Wired Equivalent Privacy*(WEP), *Wi-Fi Protected Access* (WPA), *Pre-Shared Key* (PSK), dan *Remote Authentication Dial-In User Service* (RADIUS). Metode-metode keamanan tersebut memiliki beberapa kelebihan dan kekurangan, RADIUS dianggap memiliki tingkat keamanan yang baik.

RADIUS adalah sebuah protokol keamanan yang digunakan untuk membuat manajemen akses secara terkontrol pada sebuah jaringan. Cara kerja RADIUS secara sederhana adalah melakukan autentikasi, otorisasi, dan pendaftaran pengguna secara terpusat untuk mengakses jaringan atau biasa disebut *Authentication, Authorization, and Accounting* (AAA). Sistem tersebut mengharuskan pengguna melewati mekanisme *login* terlebih dahulu.

*Penerapan sistem otentikasi dan otorisasi koneksi user dengan menggunakan Chillispot dan server Radius memberikan level keamanan jaringan komputer wireless yang lebih baik. User yang dapat menggunakan layanan jaringan harus terdaftar dalam sistem sehingga tidak semua orang dapat menggunakan layanan jaringan* (SNATI, 2006).

Faktanaya tidak ada sistem yang 100% aman, dari itu dilakukan audit pada sistem RADIUS.

#### <span id="page-20-0"></span>**1.2 Rumusan Masalah**

Bagaimana membuat *checklist* audit untuk meningkatkan keamanan WLAN dengan sistem RADIUS.

#### <span id="page-20-1"></span>**1.3 Batasan Masalah**

Dalam melaksanakan suatu penelitian, diperlukan adanya batasan agar tidak menyimpang dari yang telah direncanakan sehingga tujuan yang sebenarnya dapat tercapai. Adapun batasan masalah dalam tugas akhir ini antara lain:

1. Alat yang digunakan hanya mendukung WLAN 802.11 b/g.

2. WLAN yang digunakan yang digunakan pada penelitian ini tidak menggunakan mekanisme enkripsi

#### <span id="page-20-2"></span>**1.4 Manfaat Penelitian**

Hasil dari penelitian ini diharapkan dapat membantu pengelola WLAN untuk mengetahui cara kerja dan celah-celah keamanan RADIUS.

#### <span id="page-20-3"></span>**1.5 Metodologi Penelitian**

Metode yang digunakan dalam penelitian ini adalah :

للحوي

- 1. Membuat topologi jarigan.
- 2. Instalasi dan konfigurasi.
- 3. Melakukan autentikasi antara *user* dengan *server* RADIUS.
- 4. Memonitoring kegiatan otentikasi.
- 5. Analisa paket data RADIUS.
- 6. Melakukan pengujian dengan serangan terhadap keamanannya.
- 7. Audit keamanan jaringan komputer.

#### <span id="page-21-0"></span>**1.6 Sistematika Penulisan**

Bab I mendefinisikan latar belakang masalah yaitu tentang RADIUS yang banyak diimplementasikan ternyata masih mempunyai celah – celah keamanan. batasan masalah terbatas pada penggunaan RADIUS untuk mendukung keamanan pada jaringan *wireless.* Bab ini juga memuat rumusan masalah, manfaat dari penelitia, metodologi penelitian dan sistematika penulisan laporan.

Bab II membahas dasar-dasar teori yang digunakan dalam penelitian yaitu membahas secara singkat tentang LAN, WLAN, *captiveportal*, RADIUS dan macam – macam insiden keamanan jaringan.

Bab III menjabarkan langkah-langkah yang nantinya digunakan dalam penelitian yang meliputi metode analisis, perangkat lunak yang digunakan, perangkat keras yang dibutuhkan, topologi jaringan serta tahapan eksplorasi terhadap keamanan sistem.

Bab IV menjabarkan hasil dari penelitian yaitu tahap instalasi dan konfigurasi sistem, hasi pengujian terhadap keamanan dan audit sistem RADIUS.

Bab V berisi kesimpulan dari hasil penelitian dan saran untuk memperbaiki, mengembangkan ataupun untuk memberikan solusi dari masalah – masalah yang muncul dalam penelitian.

**Korlin (SEE) BE** 

3

# **BAB II LANDASAN TEORI**

#### <span id="page-22-2"></span><span id="page-22-1"></span><span id="page-22-0"></span>**2.1 Local Area Network**

*Local Area Network* (LAN) merupakan jaringan privat di dalam sebuah bangunan yang memiliki ukuran jarak sampai beberapa kilometer. LAN digunakan untuk menghubungkan komputer-komputer dan *workstation* untuk memakai resource secara bersama-sama dan saling bertukar informasi.

LAN seringkali menggunakan teknologi transmisi kabel tunggal. LAN tradisional beroperasi pada 10 hingga 100 Mbps dengan delay puluhan microsecond dan memiliki faktor kesalahan kecil. Sedangkan LAN modern beroperasi pada kecepatan yang lebih tinggi, hingga ribuan Mbps.

#### <span id="page-22-3"></span>**2.2 Wireless Local Area Network**

*Wireless Local Area Network* (WLAN) merupakan LAN tanpa kabel yang menggunakan gelombang elektromagnet sebagai media tranmisinya. WLAN menggunakan standar spesifikasi IEEE 802.11.

Pada WLAN terdapat 4 standar yang populer yaitu 802.11a, 802.11b, 802.11g, dan 802.11n.

<span id="page-22-4"></span>

| <b>Spesifikasi</b> | Kecepatan  | Frekuensi      | kecocokan |
|--------------------|------------|----------------|-----------|
| 802.11a            | $54$ Mb/s  | 5 GHz          | а         |
| 802.11b            | $11$ Mb/s  | $2.4$ GHz      | b         |
| 802.11g            | $54$ Mb/s  | $2.4$ GHz      | b, g      |
| 802.11n            | $100$ Mb/s | 2,4 GHz, 5 GHz | b, g, n   |

**Tabel 2.1** Spesifikasi WLAN

#### <span id="page-23-0"></span>**2.3 Captive Portal**

*Captive Portal* adalah suatu teknik otentikasi dan pengamanan data yang lewat dari jaringan internal ke jaringan eksternal. *Captive Portal* sebenarnya merupakan mesin *router* atau *gateway* yang memproteksi atau tidak mengizinkan adanya *traffic* hingga pengguna melakukan registrasi. Biasanya *Captive Portal* ini digunakan pada infrastruktur *wireless* seperti *hotspot*, tapi tidak menutup kemungkinan diterapkan pada jaringan kabel.

Cara kerja *Captive Portal* adalah pada saat seorang pengguna berusaha untuk melakukan browsing ke Internet, *captive portal* akan memaksa pengguna yang belum terotentikasi untuk menuju ke halaman *login*yang berada di web server internalnya.*Router/wireless gateway* mempunyai mekanisme untuk menghubungi sebuah *Authentication server* untuk mengetahui identitas dari pengguna wireless yang tersambung. Dengan demikian*wireless gateway* dapat menentukan untuk membuka aturan *firewall*-nya untuk pengguna tertentu.

#### <span id="page-23-1"></span>**2.4 RADIUS**

*Remote Authentication Dial-In User Service* (RADIUS) adalah sebuah protokol keamanan jaringan komputer yang digunakan untuk membuat manajemen akses secara terkontrol pada sebuah jaringan. RADIUS melakukan *Authentication, Authorization, Accounting* (AAA).

*Authentication* yaitu memastikan apakah pelanggan telah terdaftar pada sebuah jaringan. RADIUS menggunakan RSA Secure ID untuk membuat autentikasi yang kuat dalam pengontrolan akses. Autentikasi RADIUS menggunakan port 1812.

*Authorization* yaitu mengetahui hak akses pengguna, apakah hanya sebagai pelanggan atau sebagai administrator, sehingga pengguna akan mendapatkan layanan berbeda-beda sesuai dengan hak aksesnya dan jaringan menjadi lebih terkontrol. Sedangkan *Accounting* adalah pendaftaran *account.* Pengguna yang inigin mendapatkan layanan jaringan harus didaftarkan terlebih dahulu pada sistem RADIUS. *Accounting* biasanya menggunakan port 1813 namun ada juga vendor yang menggunakan port 1645/1646 (cisco) dan 1645/1646 (juniper).

RFC (*Request For Comment*) yang berhubungan dengan RADIUS diantaranya:

- RFC2865 : *Remote Authentication Dial-In User Service* (RADIUS)
- RFC 2866 : RADIUS *Accounting*
- RFC 2867 : RADIUS *Accounting for Tunneling*
- RFC 2868 : RADIUS *Authentication for Tunneling*
- RFC2869 : RADIUS *Extensions*
- RFC 3162 : RADIUS *over IP6*

RFC 2548 : Microsoft Vendor-Specific RADIUS *Attributes*

RADIUS berbasis pada protokol UDP. RADIUS mempunyai struktur paket data yang terdiri dari 5 bagian pokok, yaitu *code*, *identifier*, *length*, *authenticator*, dan *attributes.* Ilustrasi paket data RADIUS dapat dilihat pada gambar 2.1 di bawah ini:

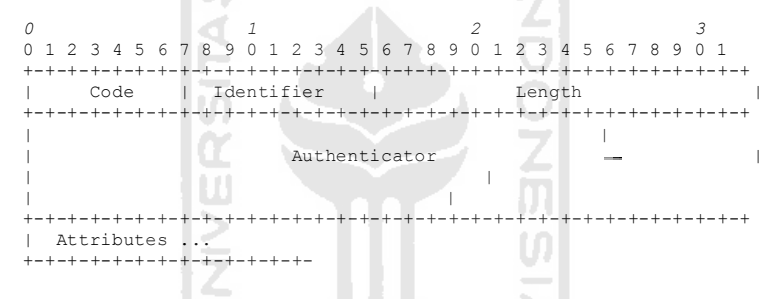

**Gambar 2.1** Struktur Paket Data RADIUS

1*. Code*

*Code* digunakan untuk membedakan tipe pesan RADIUS yang dikirimkan pada paket. *Code* memiliki panjang satu oktet. *Code* inilah yang akan menentukan tipe paket data RADIUS.

メデルドインシルチン

2*. Identifier*

*Identifier* memiliki panjang satu oktet. *Identifier* berfungsi untk mencocokkan *requests* dan *replies.*

3*. Length*

*Length* memiliki panjang dua oktet. *Length* berfungsi untuk mengindikasikan panjang keseluruhan paket. *Range* dari *length* adalah 20 – 4096. Paket yang memiliki panjang paket di luar *range* tersebut akan diabaikan.

#### *. Authenticator*

*Authenticator* Memiliki panjang 16 oktet. *Authenticator* digunakan untuk mencocokkan balasan dari *server* RADIUS, selain itu digunakan juga untuk algoritma password.

*. Attributes*

*Attributes* digunakan untuk menyimpan detil informasi dan konfigurasi RADIUS. *field attributes* dapat berisi lebih dari satu *value.* Contoh *value* dari a*ttributes* dapat dilihat di tabel 2.3 berikut.

<span id="page-25-0"></span>

| value          | <b>Description</b> |
|----------------|--------------------|
| 1              | User-Name          |
| $\overline{2}$ | User-Password      |
| 3              | CHAP-Password      |
| $\overline{4}$ | NAS-IP-Address     |
| 5              | <b>NAS-Port</b>    |
| 6              | Service-Type       |
| 7              | Framed-Protocol    |
| 8              | Framed-IP-Address  |
| 9              | Framed-IP-Netmask  |
| 10             | Framed-Routing     |
| 11             | Filter-Id          |
| 12             | Framed-MTU         |
| 13             | Framed-Compression |
| 14             | Login-IP-Host      |
| 15             | Login-Service      |
| 16             | Login-TCP-Port     |
| 17             | (unassigned)       |
| 18             | Reply-Message      |
|                |                    |

**Tabel 2.2**Tabel Attributes RADIUS

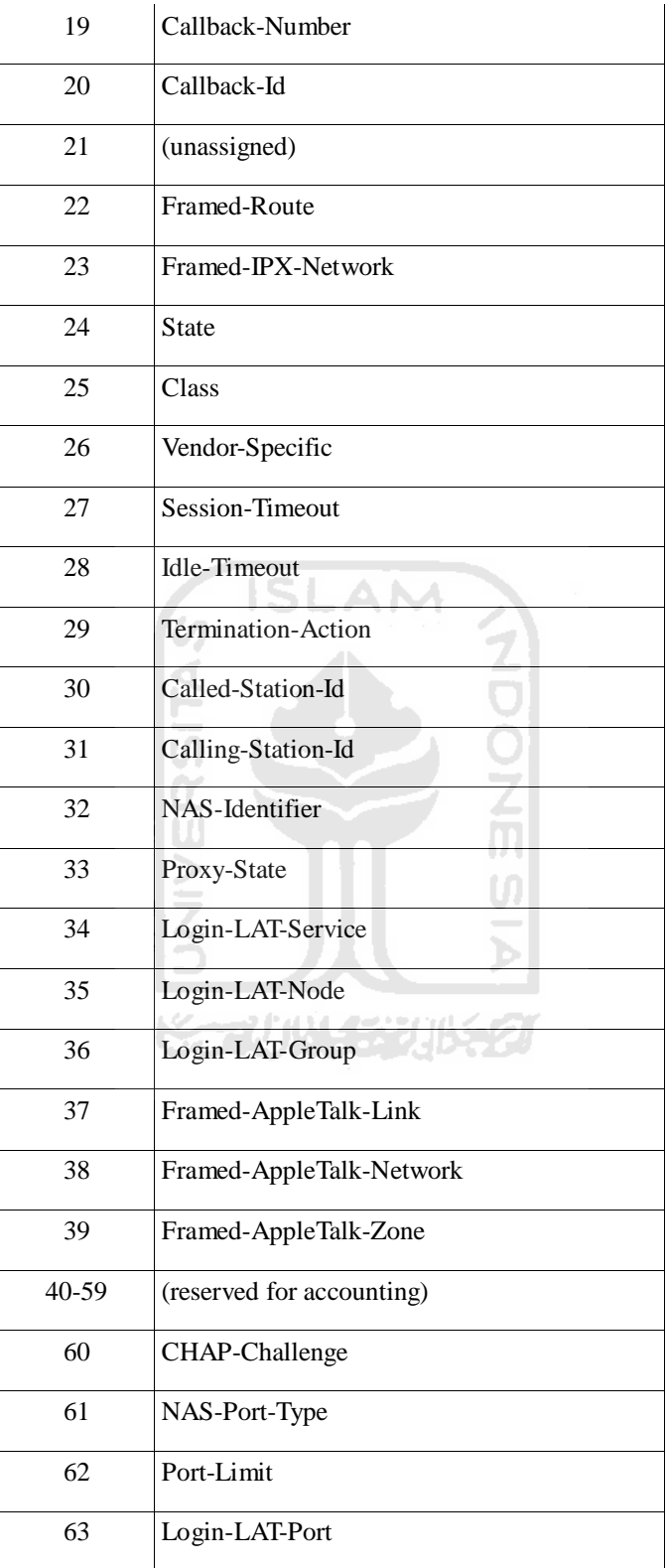

#### <span id="page-27-0"></span>**2.5 Cara Kerja RADIUS**

Berikut ini adalahgambaran umum proses user yang mengakses wireless dengan sistem RADIUS.

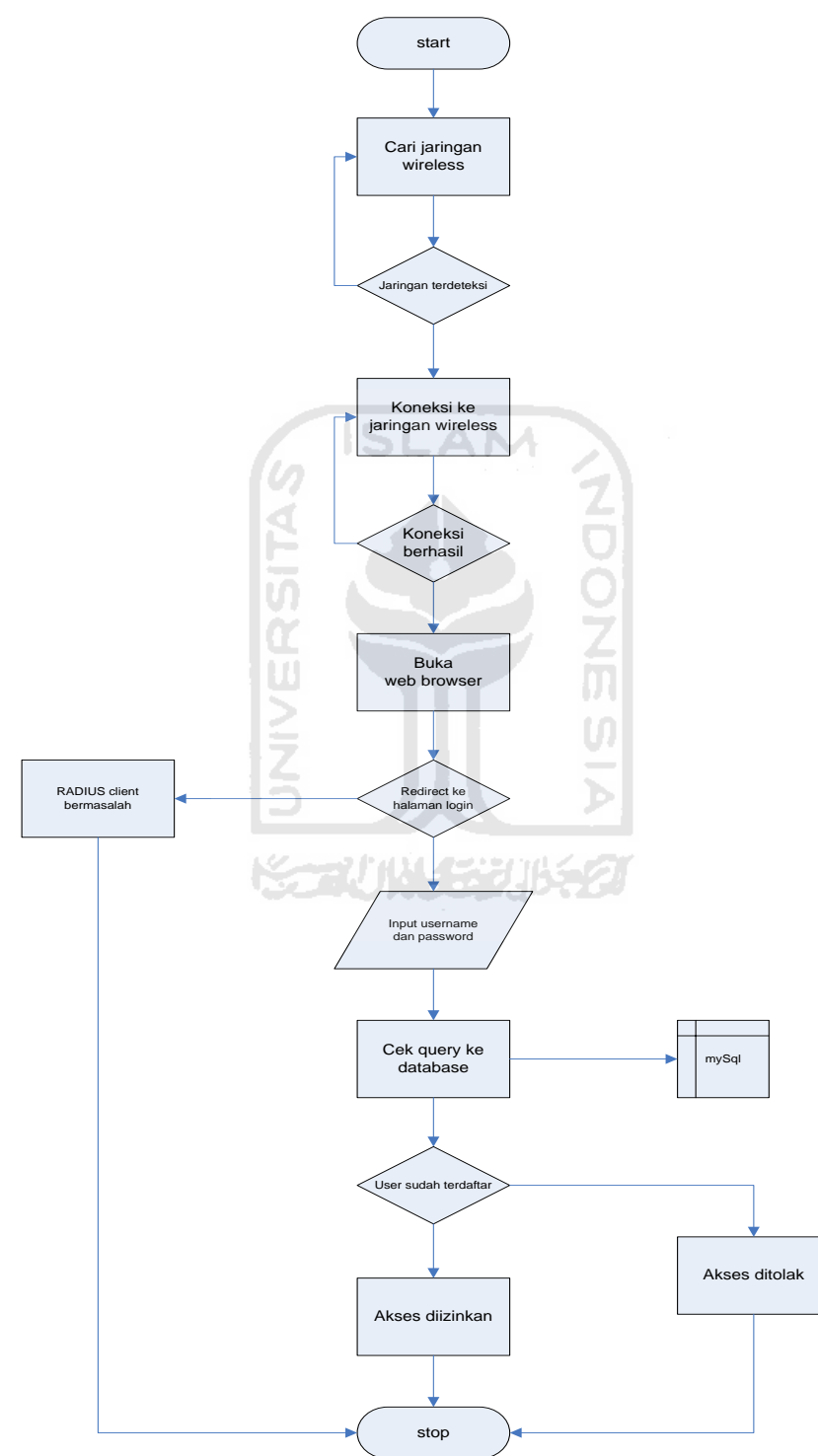

**Gambar 2.2**Cara Kerja RADIUS

Pada gambar diatas dapat dilihat tentang bagaimana RADIUS melakukan otentikasi pada setiap user(*wirelessclient*) yang mencoba masuk ke dalam jaringan *wireless*.Setiap user yang melakukan koneksi melalui jaringan wireless dan mencoba untuk browsing internet, akan di – redirect ke halaman login chillispot. Di halaman login tersebut user diminta untuk mengisi username dan password. Kemudian chillispot menanyakan ke FreeRADIUS apakah username dan password tersebut valid. FreeRADIUS mencocokkan username dan password tersebut dalam databasenya di MySql. Jika cocok FreeRADIUS akan mengirim pesan ke chillispot untuk mengizinkan user melakukan koneksi ke internet. Jika username dan password tidak cocok, FreeRADIUS mengirimkan pesan ke chillispot bahwa username dan password tersebut tidak valid. Chillispot tidak akan mengizinkan koneksi ke internet dan meminta user melakukan proses login ulang.

#### <span id="page-28-0"></span>**2.6 Insiden Keamanan Jaringan**

Insiden keamanan jaringan adalah suatu aktivitas pada suatu jaringan komputer yang memberikan dampak padaap keamanan sistem yang secara langsung atau tidak bertentangan dengan sistem keamanan pada jaringan tersebut. Secara garis besar, insiden dapat diklasisifkasikan menjadi: *proble*, *scan*, *account compromize*, *root compromize*, *packet sniffer*, DOS (D*enial of Service*), *exploitation of trust*. *malicious code* dan *insfrastrucure attack*.

#### <span id="page-28-1"></span>2.6.1 Probe

Sebuah *probe* dapat dikenali dari adanya usaha-usaha yang tidak lazim untuk memperoleh akses ke dalam suatu sistem yang salah salah satu tujuannya adalah berusaha menemukan informasi tentang sisitem tersebut. Salah satu contohnya adalah usaha untuk login ke dalam sebuah *account* yang tidak digunakan. *Probing* ini dapat dianalogikan sebagai usaha untuk memasuki sebuah ruangan, dengan mencoba–coba untuk mengetahui apakah pintu tersebut dikunci atau tidak.

#### <span id="page-29-0"></span> $2.6.2$  Scan

*Scan* adalah kegiatan *probe* dalam jumlah yang besar dengan menggunakan *tool* secara otomatis. Aplikasi tersebut secara otomatis dapat mengetahui port-port yang terbuka pada host lokal maupun remote. IP address yang aktif, bahkan bisa untuk mengetahui sistem operasi yang digunakan host tujuan. Salah satu contohnya adalah dengan menggunakan aplikasi Nmap.

```
Starting Nmap 5.51 ( http://nmap.org ) at 2011-09-15 12:03 WIT<br>Nmap scan report for 192.168.182.3<br>Host is up (0.031s latency).<br>Not shown: 993 closed ports<br>PORT STATE SERVICE
22/tcp<br>80/tcp
              open
                       ssh
              open
                       http
111/tcpopen
                       rpcbind
139/tcpopen
                       netbios-ssn
443/tcp
                       https
              open
445/tcp
              open
                       microsoft-ds
3306/tcp open mysql<br>MAC Address: 00:1C:BF:6A:A1:69 (Intel Corporate)
Nmap scan report for 192.168.182.4<br>Host is up (0.033s latency).<br>Not shown: 988 closed ports<br>PORT STATE SERVICE
                                                                  Ō
135/tcp<br>139/tcp
               open
                        ms rpc
                        netbios-ssn
               open
445/tcp
               open
                        microsoft-ds
554/tcp
               open
                        rtsp<br>icslap
2869/tcp
               open
10243/tcp
               open
                         unknown
49152/tCDopen
                         unknown
49153/tcp
               open
                         unknown
49154/tcp open<br>49155/tcp open
                         unknown
                         unknown
49156/tcp open
                         unknown
49157/tcp open
                         unknown
MAC Address: 00:16:EA:4F:E1:EE (Intel)
                           Gambar 2.3Scanning Nmap
```
#### <span id="page-29-1"></span>2.6.3 Packet Sniffer

*Paket sniffer* adalah suatu *device*, baik perangkat lunak maupun perangkat keras yang digunakan untuk memperoleh infomasi yang melewati jaringan komputer. kegunaan dari *packet sniffer* adalah membuat NIC (*Network Interface Card*) dapat menangkap semua *traffic* yang perjalan pada suatu jaringan. Mode *promiscuous* adalah mode di mana semua workstation pada sistem jaringan dapat menangkap semua *traffic* yang dialamatkan pada workstation itu sendiri dan juga workstation-workstation lain yang berada di sekitarnya. Contohnya adalah Wireshark.

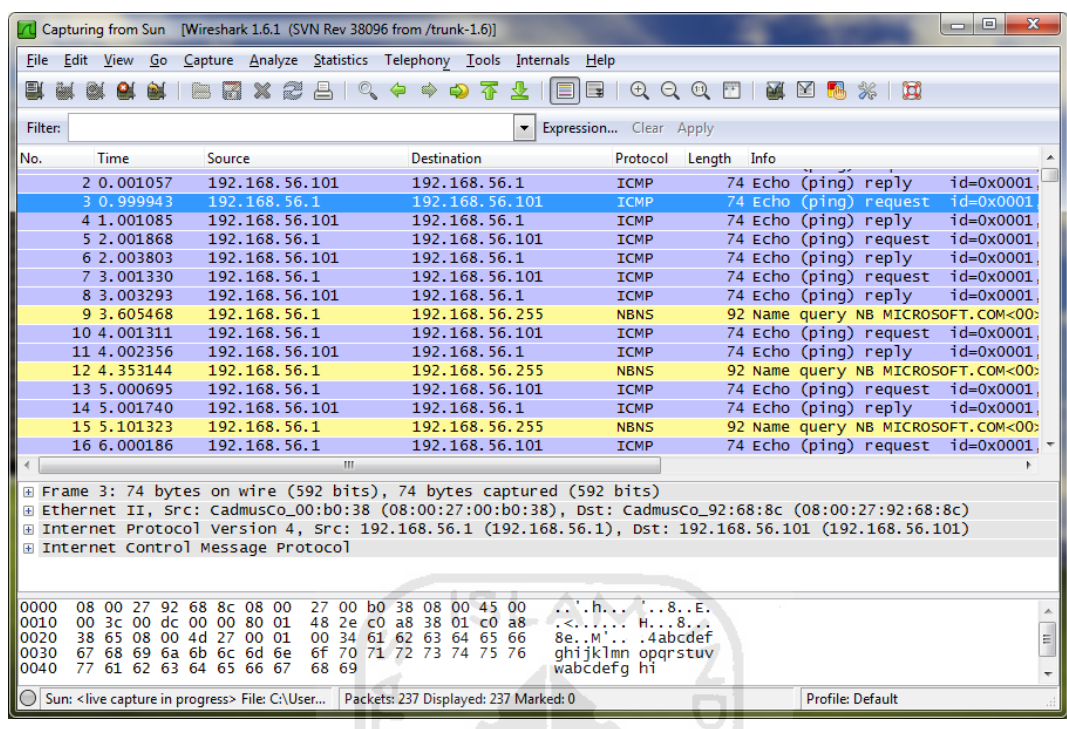

# **Gambar 2.4**Wireshark

#### <span id="page-30-0"></span>2.6.4 Account Compromize

*Account compromise* adalah penggunaan *account* sebuah komputer secara ilegal oleh seseorang yang bukan pemilik *account* tersebut. *Account compromise* dapat mengakibatkan korban mengalami kehilangan atau kerusakan data. Sebuah insiden *account compromise* dapat berakibat lebih lanjut, yaitu terjadinya insiden *root compromise*, yang dapat menyebabkan kerusakan yang lebih besar

#### <span id="page-30-1"></span>2.6.5 Denial of Service

Banyak yang menyebabkan terjadinya DoS, serangan ini berbahaya dikarenakan dapat melumpuhkan koneksifitas antara jaringan yang disebabkan oleh banjirnya *traffic* ataupun juga adanya kemungkinan virus dan menyebabkan sistem komputer menjadi lamban dan bahkan lumpuh. Kemungkinan yang terakhir adalah *device* yang melindungi jaringan rusak. Contoh dari serangan ini adalah *ping of death*, yaitu melakuakan ping dengan jumlah bytes yang besar dan secara terus menerus.

#### <span id="page-31-0"></span>**2.7 Audit WLAN**

Penggunaan wireless menawarkan berbagai kemudahan dan lebih fleksibel. Akan tetapi di sisi lain resiko yang ditimbulkan juga lebih besar dari pada jaringan wired. Oleh karena itu perlu dilakukan upaya untuk menjamin keamanannya. Salah satunya adalah dengan melakukan audit. Audit secara umum merupakan kegiatan pengawasan dan pengendalian. Audit pada sebuah sistem diharapkan dapat mengoptimalkan kinerja, meminimalkan kesalahan dan memperkuat keamanan pada sistem tersebut.

Salah satu metode penerapan audit adalah dengan menggunakan *checklist*. Berikut ini adalah contoh salah satu standar *checklist*yang diterbitkan oleh SANS IT Audit pada "*Auditing a Cisco Aironet Wireless Network From an Auditors Perspective*". Dalam acuan tersebut, hal – hal yang perlu diperhatikan adalah :

- 1. Apakah auditor telah mendapatkan izin untuk melakukan audit(subjektif).
- 2. Apakah dalam institusi tersebut terdapat aturan khusus tentang penggunaan WLAN (subjektif).
- 3. Pastikan *broadcast* SSID dimatikan
- 4. Pastikan SSID tidak menggunakan kata yang sepele
- 5. Pastikan WEP telah diaktifkan.
- 6. Pastikan MAC *address* filtering telah diaktifkan.
- 7. Pastikan access point tidak menggunakan power yang berlebihan
- 8. Pastikan access point diletakkan di tempat yang aman
- 9. Pastikan password default admin access point telah dirubah
- 10. Pastikan menggunakan software dan firmware terbaru dan matikan semua *service* yang tidak diperlukan
- 11. Pastikan sinyal wireless tidak menyebar jauh melebihi area yang ditentukan
- 12. Selalu lakukan pengecekan terhadap kemungkinan keberadaan *rouge access point*
- 13. Pastikan konfigurasi jaringan pada access point telah diubah dari default
- 14. Gunakan otentikasi yang kuat seperti RADIUS
- 15. Gunakan skema enkripsi yang kuat (misal VPN) untuk menutupi kelemahan WEP
- 16. Matikan *accesspoint* jika sedang tidak digunakan
- 17. Matikan fitur DHCP pada *accesspoint* dan gaunakan pengalamatan IP manual pada *clientwireless*
- 18. Matikan SNMP jika tidak dibutuhkan
- 19. Gunakan *firewall* diantara jarigan wireless dan jaringan internal
- 20. Ubah *channeldefault.*

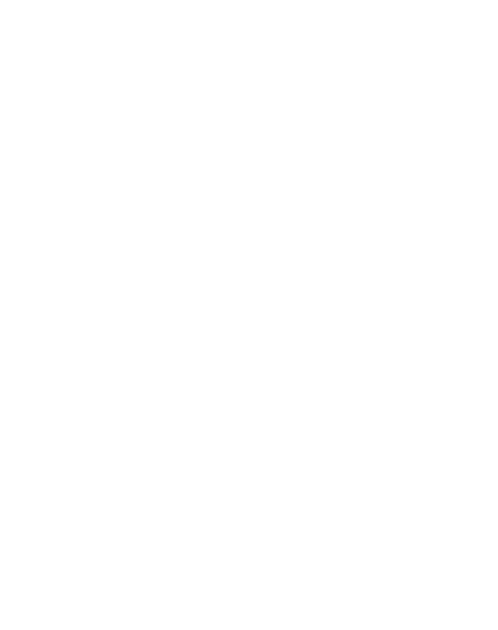

# **BAB III METODOLOGI**

#### <span id="page-33-2"></span><span id="page-33-1"></span><span id="page-33-0"></span>**3.1 Metode Analisis**

Analisis dimulai dengan memilih perangkat keras dan perangkat lunak yang dibutuhkan, membuat topologi untuk menerapkan sistem RADIUS, dan melakukan eksplorasi yang berkaitan dengan keamanan sistem tersebut.

#### <span id="page-33-3"></span>3.1.1 Perangkat Lunak yang Dibutuhkan

Perangkat lunak yang dibutuhkan dalam implementasi keamanan RADIUS pada WLAN adalah sebagai berikut :

a. Easyhotspot

Dalam mengimplementasikan sistem RADIUS, sistem operasi yang digunakan adalah Easyhotspot versi 2b. Alasan pemilihan sistem operasi ini untuk dijadikan server RADIUS karena dalam Easyhotspot sudah terpasang freeradius, mysql, httpd dan manajemen sistem RADIUS berbentuk aplikasi web base.

Berikut ini adalah spesifikasi easyhotspot versi 2b :

- 1. Ubuntu Server 9.04 kernel 2.6.28-15-server
- 2. FreeRADIUS v2.1.0
- 3. Chillispot 1.0
- 4. Apache/2.2.11
- 5. Mysql 5.0.75-0ubuntu10.2
- 6. PHP 5.2.6-3ubuntu4.2 with Suhosin-Patch 0.9.6.2 (cli) and Zend Engine v2.2.0
- 7. Billing Hotspot (CI)

#### b. Wireshark

wireshark adalah sebuah *Network Packet Analyzer* berbasis *opensource*. Diperlukan untuk menangkap paket – paket jaringan dan berusaha menampilkan semua informasi yang ada di paket – paket tersebut sedetail mungkin.

#### <span id="page-34-0"></span>3.1.2 Perangkat Keras yang Dibutuhkan

a. komputer server RADIUS

Persyaratan hardware minimum untuk Easyhotspot :

- 1. Puentium 3 atau setara
- 2. 512 MB RAM
- 3. 5 GB Free Space HDD
- 4. LAN Card
- b. Wireless Access Point (tidak perlu menggunakan wireless router)
- c. WLAN Card di sisi client

<span id="page-34-1"></span>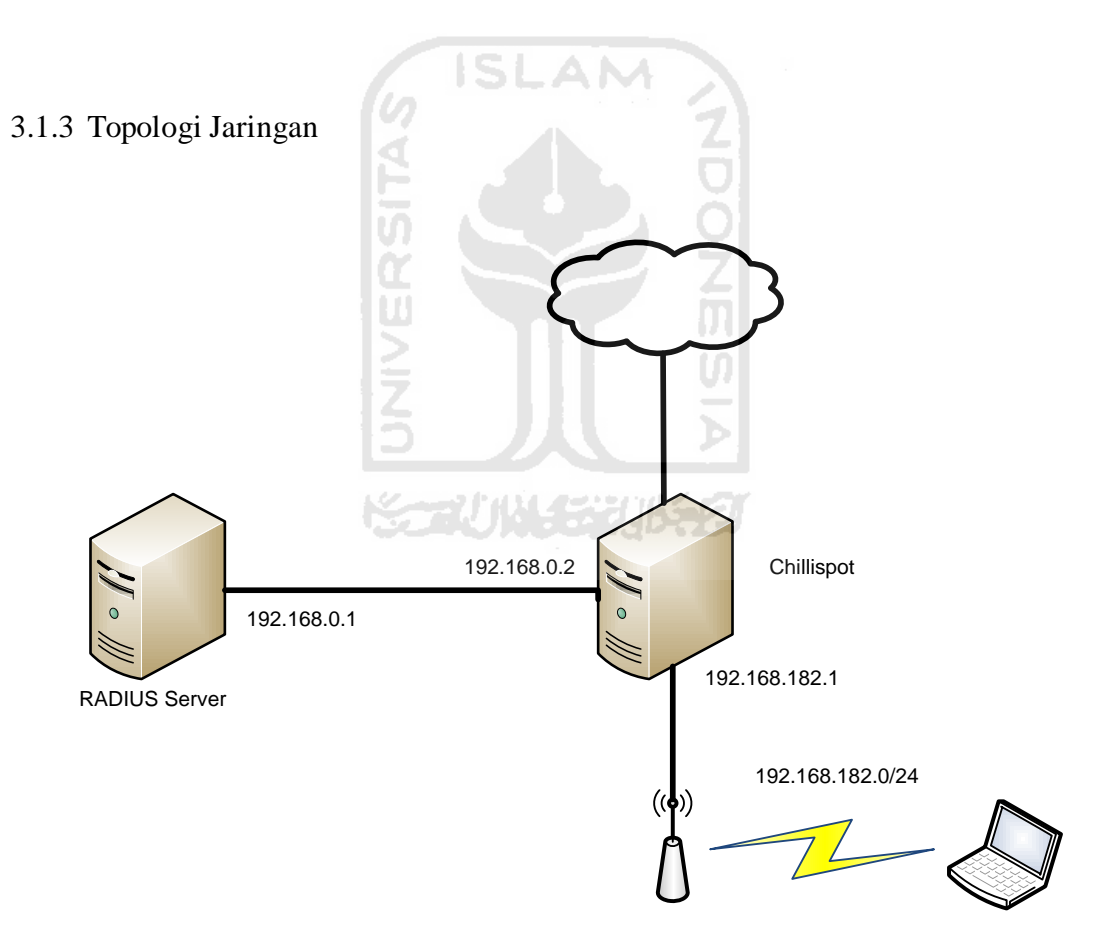

<span id="page-34-2"></span>**Gambar 3.1** Topologi Jaringan

#### <span id="page-35-0"></span>**3.2 Eksplorasi Keamanan**

Tahapan pengujian keamanan yang dilakuakan adalah :

1. Monitoring jaringan wireless antara AP dan Client Hotspot dengan airmon-ng dan wireshark.

2. Memantau proses otentikasi*userwireless* pada web browser.

3. Melakukan ARP *spoofing* dengan arpspoof.

4. Menganalisa paket *Acces–Request RADIUS*

5. *Bypass* otentikasi dengan MAC *spoofing*

#### <span id="page-35-1"></span>**3.3 Audit Sistem RADIUS**

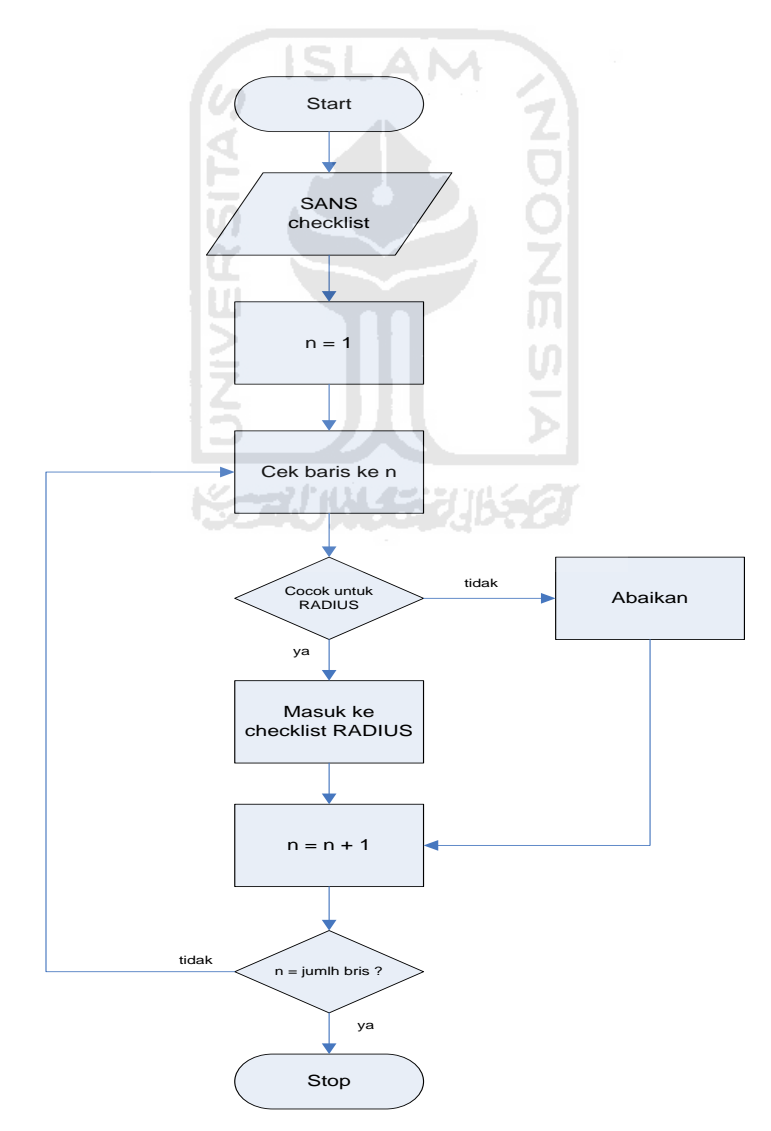

<span id="page-35-2"></span>**Gambar 3.2** Checklist audit RADIUS

Melalui acuan yang ada pada SANS *checklist*, akan dibentuk *checklist* baru yang sesuai untuk melakukan audit pada sistem RADIUS. *Checkpoint* yang dinilai tidak sesuai untuk sistem RADIUS akan diabaikan. *Cheklist* yang dibentuk juga mempertimbangkan hasil dari eksplorasi keamanan yang dilakukan. Sehingga *checklist* baru yang terbentuk diharapkan dapat meningkatkan keamanan dari sistem RADIUS

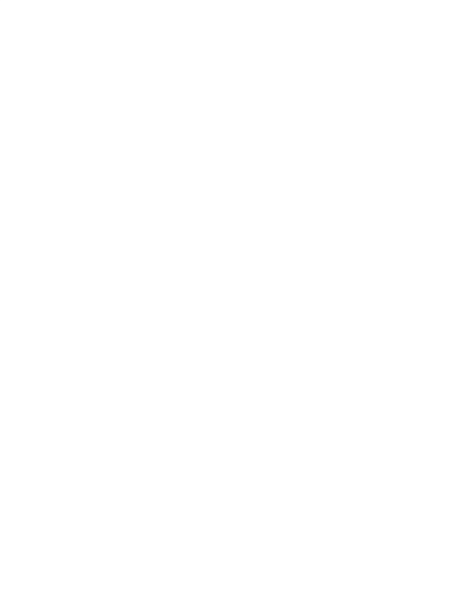

# **BAB IV HASIL DAN PEMBAHASAN**

<span id="page-37-1"></span><span id="page-37-0"></span>Hasil dan pembahasan Analisis keamanan RADIUS pada WLAN ditujukan untuk mengetahui bagaimana cara kerja sistem RADIUS yang diimplementasikan dalam mengamankan jaringan *wireless* menganalisa protokol RADIUS terutama pada proses autentikasinya.

#### <span id="page-37-2"></span>**4.1 Instalasi dan Konfigurasi**

Langkah – langkah yang dilakukan dalam proses instalasi dan konfigurasi adalah sebagai berikut :

#### <span id="page-37-3"></span>4.1.1 Instalasi Easyhotspot

Proses instalasi Easyhotspot adalah sama seperti instalasi Ubuntu pada umumnya. Easyhotspot berfungsi sebagai RADIUS server. Secara *default*  freeradius yang ada didalamnya sudah terkonfigurasi untuk melayani *client localhost.* Jika akan menggunakan NAS dari mesin lain maka yang perlu dilakuakan adalah menambah client list yang ada di clients.conf.

Edit file /etc/freeradius/clients.conf. Tambahkan baris berikut :

```
client 192.168.0.2/24 {
  secret = easyhotspot
```
}

192.168.0.2 adalah IP yang akan dijadikan sebagai NAS dalam kasus ini adalah komputer yang diinstal Chillispot. Secret adalah *key* yang digunakan oleh FreeRadius dan Chillispot untuk berkomunikasi.

#### <span id="page-37-4"></span>4.1.2 Membuat Akun RADIUS

Akun dibedakan menjadi dua macam yaitu *voucher* dan *postpaid.* Pada dasarnya prinsip kedua jenis akun ini adalah sama yaitu untuk membatasi *traffic* 

*client.* Perbedaannya terletak pada metode yang digunakan. Jika menggunakan *voucher* maka waktu penggunaan, besarnya *traffic* dan harga ditentukan di awal, sedangkan jika menggunakan *postpaid* maka biaya akan dihitung di akhir penggunaan. Berikut ini akan dilakukan simulasi pembuatan akun dengan kedua tipe akun tersebut dengan menggunakan easyhotspot web base.

Untuk membuat *voucher* terlebih dahulu harus dibuat *Billing Plan*. Loginlah sebagai admin.

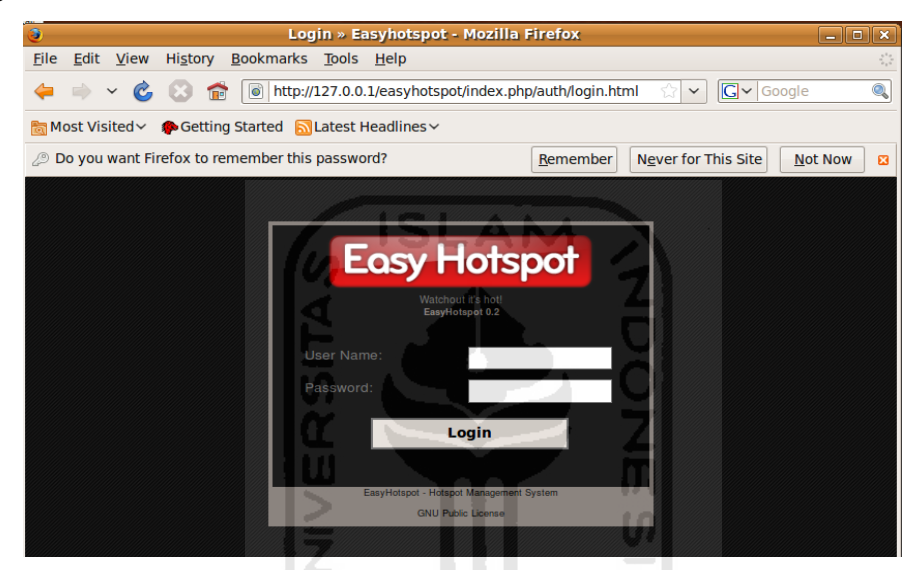

**Gambar 4.1**Halaman Login Easyhotspot

Setelah berhasil login, pilih menu *billing plan* dan buat *billing plan* baru.

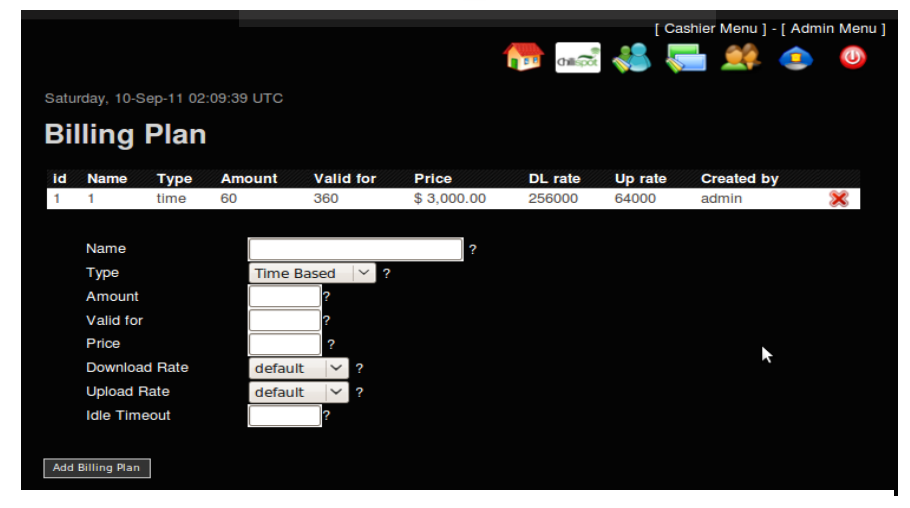

**Gambar 4.2**Billing Plan

Keterangan Gambar 4.2 :

*Name* : nama dari billing plan.

*Type* : mendefinisikan tipe yang digunakan yaitu *timebased*(berdasarkan waktu) dan *quotabased*(berdasarkan besar *quota*).

*Ammount* : waktu penggunaan dalam menit.

*Price* : harga voucher

*Downloadrate* : untuk membatasi kecepatan *download*

*Uploadrate* : untuk membatasi kecepatan *upload*

*Idletimeout* : batas waktu maksimal *client* yang tidak melakukan kegiatan(dalam satuan menit). Jika melebihi batas waktu tersebut sistem dengan sendirinya akan memutuskan koneksi.

Setelah billing plan dibuat, *voucher* sudah bisa dibuat dengan masuk ke*chashiermenu* dan pilih menu *vouchermanagement*

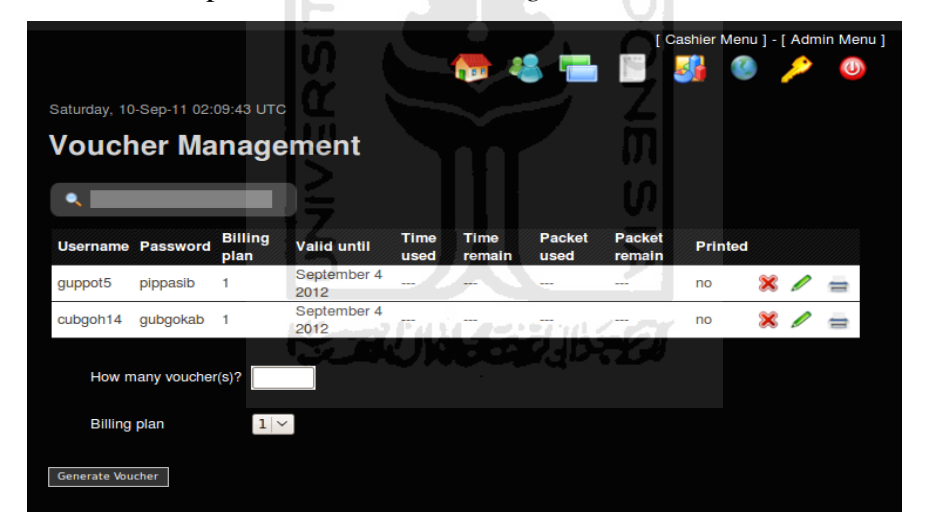

**Gambar 4.3** Voucher Management

Setelah *voucher* dibuat, *user* dapat menggunakannya untuk *login* pada sistem. Akun *voucher* tersebut dicatat pada tabel **radiususergroup**, **voucher** dan **voucher\_list**. *Billingplan* disimpan pada table **billingplan** di dalam database easyhotspot.

|                              | row(s) starting from record $#  0\rangle$<br>Show:<br>30<br>$\vee$ mode and repeat headers after 100 |                       |            |                                                                                       |      |    |       |      |                                 |             |                                                                                                |  |
|------------------------------|----------------------------------------------------------------------------------------------------|-----------------------|------------|---------------------------------------------------------------------------------------|------|----|-------|------|---------------------------------|-------------|------------------------------------------------------------------------------------------------|--|
| in horizontal                |                                                                                                    |                       |            |                                                                                       |      |    | cells |      |                                 |             |                                                                                                |  |
| $\leftarrow$ T $\rightarrow$ |                                                                                                    |                       |            |                                                                                       |      |    |       |      |                                 |             | id username password billingplan type amount valid for price valid until time used time remain |  |
| ∣X.<br>$\mathscr{P}$         | $\mathbf{1}$                                                                                         | cubgoh14              | qubqokab 1 |                                                                                       | time | 60 | 360   | 3000 | September<br>4 2012<br>24:00:00 | <b>NULL</b> | <b>NULL</b>                                                                                    |  |
| $\mathscr{P}$ X<br>$\Box$    | $2^{\circ}$                                                                                          | quppot <sub>5</sub>   | pippasib   | -1                                                                                    | time | 60 | 360   | 3000 | September<br>4 2012<br>24:00:00 | 15.3667     | 44.6333                                                                                        |  |
|                              | Check All / Uncheck All With selected:<br>睧<br>-X<br>$\mathscr{P}$                                   |                       |            |                                                                                       |      |    |       |      |                                 |             |                                                                                                |  |
| horizontal<br>in             |                                                                                                    | Show:<br>$ 30\rangle$ |            | row(s) starting from record $#  0\rangle$<br>$\vee$ mode and repeat headers after 100 |      |    | cells |      |                                 |             |                                                                                                |  |

**Gambar 4.4** Tabel voucher\_list

Untuk akun tipe *postpaid* juga dibedakan berdasarkan waktu dan besarnya paket data. Langkah pertama adalah menentukan biaya yang akan dibebankan pada akun *postpaid*. Login sebagai admin lalu masuk ke menu *accountplan*. Pada menu accountplan terdapat postpaidsetting yang berfungsi untuk menentukan beban biaya yang akan dibebankan kepada akun *postpaid*.

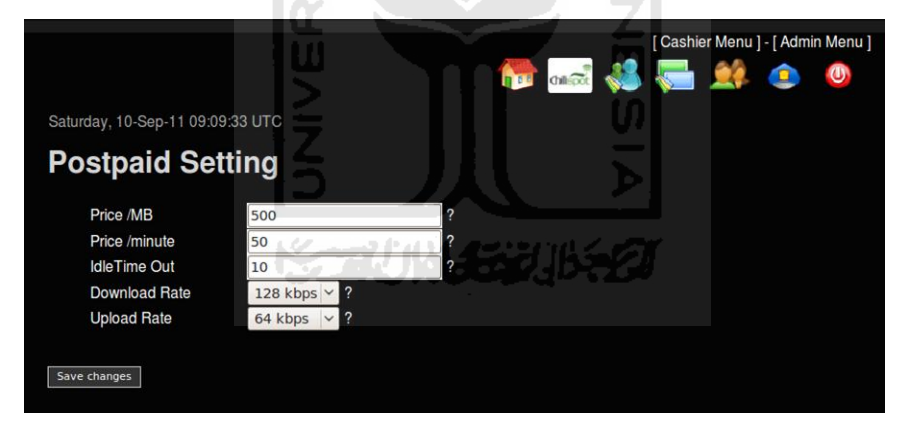

**Gambar 4.5** Postpaid Setting

Pada menu postpaidsetting terdapat pengaturan biaya baik untuk *timebased* ataupun *packetbased*. Setelah biaya telah ditentukan, langkah berikutnya adalah membuat akun *postpaid* itu sendiri. Masuk ke *cashiermenu* lalu pilih *postpaidmenu* dan buat akun baru. Pada *postpaidmenu* terdapat dua pilihan tipe akun yaitu *timebased* dan *packetbased*. Besarnya biaya yang dikenakan mengikuti *postpaidsetting* yang telah ditetapkan oleh administrator.

| <b>Postpaid</b><br>۰                                          |                 |                                     |       |                |          |                       |                          |   |               |   |
|---------------------------------------------------------------|-----------------|-------------------------------------|-------|----------------|----------|-----------------------|--------------------------|---|---------------|---|
| <b>Real Name</b>                                              | <b>Username</b> | Password                            | used  | <b>Bill by</b> | Total    | <b>Valid until</b>    |                          |   | <b>Action</b> |   |
| dia                                                           | dia             | dia                                 | 0.00  | packet         | 0.00     | <b>January 8 2012</b> | ℅                        |   |               | ≘ |
| kamu                                                          | kamu            | kamu                                | 0.08  | time           | 4.17     | June 26 2021          | $\boldsymbol{\varkappa}$ | Í |               | ⇔ |
| aku                                                           | aku             | aku                                 | 11.25 | time           | 562.50   | June 26 2021          | $\bm{\mathsf{x}}$        | s |               | ⇔ |
| Ruby                                                          | rails           | rails                               | 9.47  | time           | 473.33   | <b>March 5 2010</b>   | ×                        | Í |               | ≡ |
| <b>Batik</b>                                                  | java            | java                                | 25.08 | time           | 1,254.17 | March 5 2010          | $\mathbf x$              |   |               | ⇔ |
| Name<br>Username<br>Password<br><b>Bill by</b><br>Valid until |                 | <b>Time</b><br>$\checkmark$<br>Time |       |                | days     |                       |                          |   |               |   |

**Gambar 4.6** Postpaid

Data akun *postpaid* dicatat pada tabel **postpaid\_account**, **postpaid\_account\_bill**, **postpaid\_account\_list** dan data *postpaid setting* pada tabel **postplan**.

| row(s) starting from record $#  0\rangle$<br>30<br>Show:<br>cells                           |                        |                               |                                |          |                                   |         |                        |  |                  |                            |  |
|---------------------------------------------------------------------------------------------|------------------------|-------------------------------|--------------------------------|----------|-----------------------------------|---------|------------------------|--|------------------|----------------------------|--|
| mode and repeat headers after 100<br>horizontal<br>in.<br>Sort by key: None<br>$\checkmark$ |                        |                               |                                |          |                                   |         |                        |  |                  |                            |  |
| $\leftarrow$ T $\rightarrow$                                                                |                        |                               | id realname                    | username | password                          | bill by | created by IdleTimeout |  |                  | valid until                |  |
|                                                                                             |                        |                               | $\lambda$ $\times$ 53 Batik    | java     | java                              | time    | admin                  |  | 10 <sup>1</sup>  | March 5 2010 24:00:00      |  |
|                                                                                             |                        |                               | $\mathscr{P}$ $\times$ 54 Ruby | rails    | rails                             | time    | admin                  |  | 10 <sup>10</sup> | March 5 2010 24:00:00      |  |
|                                                                                             |                        | $\chi$ 56                     | aku                            | aku      | aku                               | time    | admin                  |  |                  | 10 June 26 2021 24:00:00   |  |
|                                                                                             | $\mathscr{P}$ $\times$ |                               | 57 kamu                        | kamu     | kamu                              | time    | admin                  |  |                  | 10 June 26 2021 24:00:00   |  |
|                                                                                             |                        | $\mathscr{P}$ $\times$ 58 dia |                                | dia      | dia                               | packet  | admin                  |  |                  | 10 January 8 2012 24:00:00 |  |
| 酳<br>Check All / Uncheck All With selected:<br>$\mathscr{P}$                                |                        |                               |                                |          |                                   |         |                        |  |                  |                            |  |
|                                                                                             |                        |                               | 30<br>Show:                    |          | row(s) starting from record $# 0$ |         |                        |  |                  |                            |  |

**Gambar 4.7** Tabel postpaid\_account

Berikut ini adalah tabel – tabel utama yang digunakan oleh Freeradius :

1. nas

berfungsi untuk menyimpan data RADIUS *client* yang berhak berkomunikasi dengan RADIUS *server*.

2. radacct

berperan dalam proses *accounting* utama freeRADIUS. Tabel ini mencatat semua data *wirelessclient* yang telah terkoneksi dengan freeRADIUS.

3 radcheck

berfungsi mencatat pengecekan yang dilakukan oleh RADIUS *server* terhadap setiap *access-request* yang masuk.

4 radgroupcheck

berfungsi membatasi akses dari suatu *groupname*(*groupname* terbentuk dari billingplan yang digunakan untuk membuat voucher).

5 radgroupreply

berfungsi untuk me-*replymessage* kepada suatu *groupname*.

6 radpostauth

berfungsi menyimpan *reply-Message* dari *wireless* client pada proses autentikasi.

7 radreply

berfungsi sama seperti **radgroupcheck** tetapi digunerakan untuk me-*reply message* terhadap seorang *user wireless* sehingga tiap – tap *user* bisa diberi batasan akses.

8 radusergroup

berfungsi untuk menyimpan data *user* yang tergabung dalam suatu *groupname*.

#### <span id="page-42-0"></span>4.1.3 Instalasi Chillispot

Peran Chillispot adalah sebagai NAS atau *client* dari RADIUS *server* dan *gateway*. Untuk dapat berkomunikasi dengan RADIUS server, Chillispot harus dikonfigurasikan mengarah ke alamat IP RADIUS server dan menggunakan *shared secret* yang sama dengan RADIUS.

Edit /etc/chilli.conf. Ubah baris berikut :

```
radiussecret easyhotspot
radiusserver1 192.168.0.1
radiusserver2 192.168.0.1
```
Chillispot membuat *virtual interface* tun0 yang secara *default* telah diberikan alamat IP 192.168.182.1 dan mengontrol eth1 sebagai DHCP *broadcastinterface*  yang menuju jaringan *wireless*(*accesspoint*). Dengan demikian *device* yang terhubung ke *access point* memperoleh IP secara otomatis.

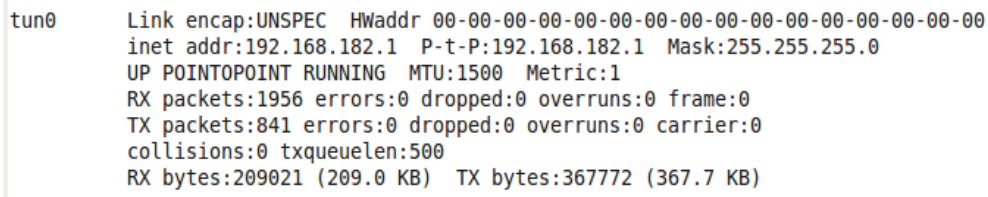

#### **Gambar 4.8** Virtual Interface tun0

Chillispot menggunakan UAM(*Universal Access Method*) untuk melakukan autentikasi*.* UAM merupakan metode autentikasi yang biasa digunakan pada jaringan *wireless* dengan metode *captive portal. Uamserver* mengacu pada file hotspotlogin.cgi dalam web server. File tersebut memuat form login yang ditampilkan oleh web browser dalam proses autentikasi user RADIUS. *Uamsercret* yang ada di hotspotlogin.cgi harus sama dengan *radiussecret* pada chilli.conf dan *secret* pada clients.conf.

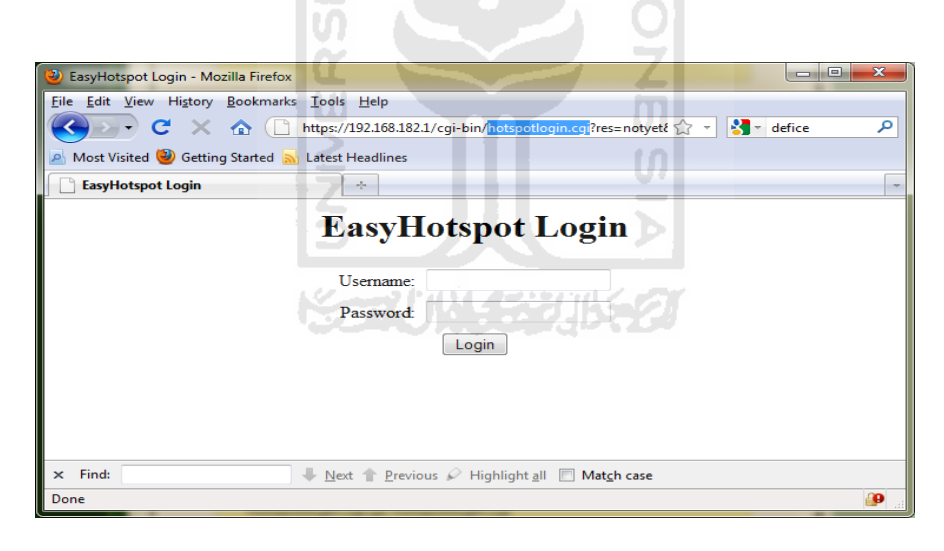

**Gambar 4.9** Form Login hotspotlogin.cgi

#### <span id="page-43-0"></span>4.1.4 Instalasi Acces Point

*Acces point* yang digunakan adalah TP-LINK TL-WA5110G.

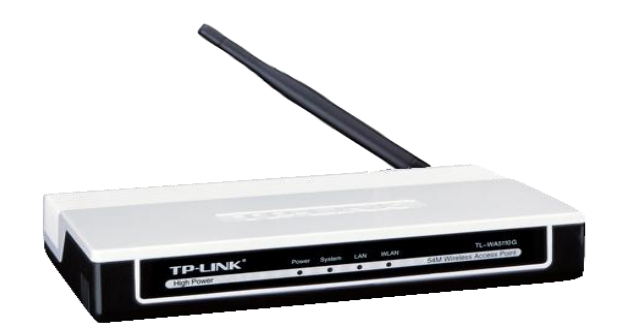

**Gambar 4.10**TP-LINK TL-WA5110G

Dalam kasus ini *Acces point* difungsikan sebagai *bridge.* Fungsi *Wirelessrouter*, DHCP dan fasilitas keamanannya harus di-*disable* karena semua telah ditangani oleh Chillispot. Konfigurasi yang perlu dilakukan adalah set mode sebagai *acces point* dan *broadcast* SSID.

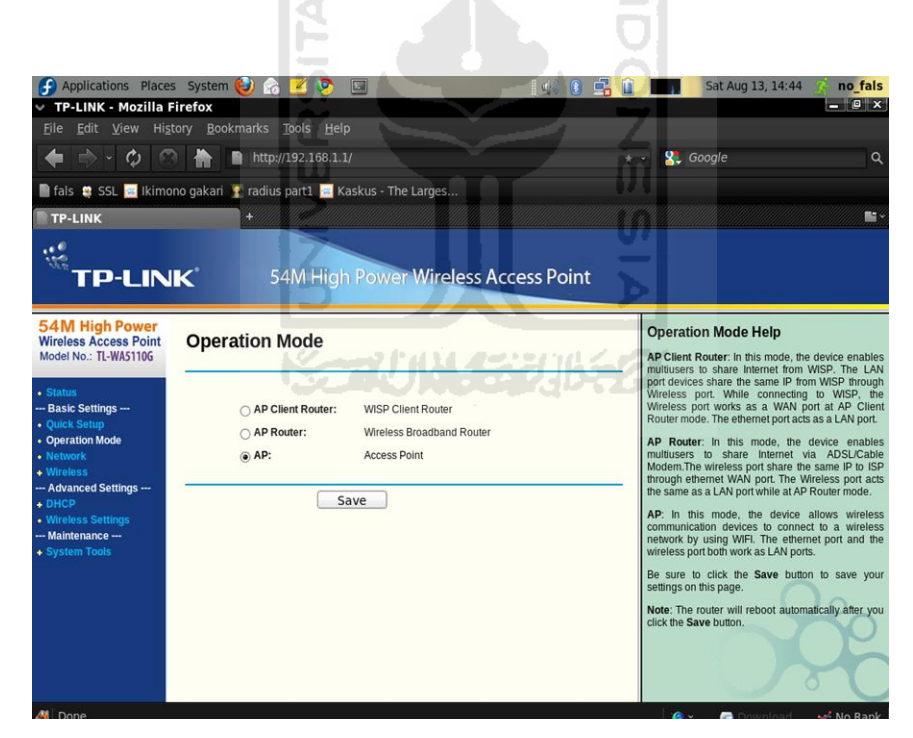

**Gambar 4.11** Operation Mode access point

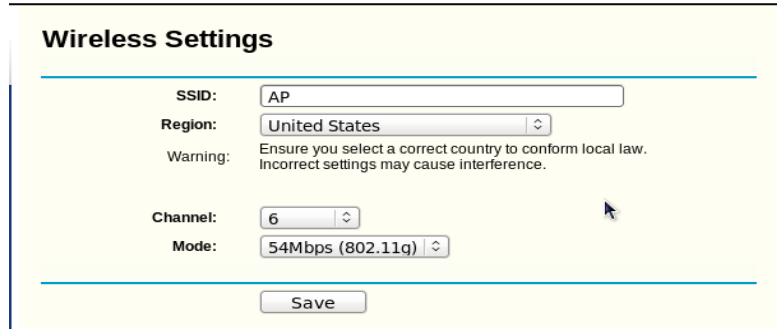

**Gambar 4.12** Set SSID

#### <span id="page-45-0"></span>**4.2 Pengujian**

Tahap – tahap pengujian yang dilakukan adalah sebagai berikut :

#### <span id="page-45-1"></span>4.2.1 Sniffing Jaringan Wireless

Jaringan *wireless* menggunakan sinyal radio sebagai media transmisinya. Metode transmisi ini mempunyai *risk* yang lebih besar dari pada jaringan *wired.* Paket data yang ditransmisikan mudah ditangkap oleh *intruder* karena sifat sinyal yang menyebar.

Teknik yang digunakan adalah *passive sniffing.* Untuk melakukan *passive sniffing* di jaringan *wireless,* WLAN card yang digunakan sebagai *sniffer* tidak perlu terhubung ke jaringan. Yang harus dilakukan adalah membuat WLAN card dapat menangkap paket – paket data yang bertaburan*.*

Agar dapat mengkap semua paket di jaringan wireless, WLAN card harus diset menjadi *promiscuous/monitor mode.* Tidak semua WLAN card mendukung *promiscuous mode*. Keterangan tentang *chipset* dan *driver* yang memenuhi syarat dapat di lihat di [http://www.aircrack-ng.org/doku.php?id=compatibility\\_drivers](http://www.aircrack-ng.org/doku.php?id=compatibility_drivers)

| File Edit View History Bookmarks Tools Help       |                                                  |    |                                                                            |                                                                                                  |
|---------------------------------------------------|--------------------------------------------------|----|----------------------------------------------------------------------------|--------------------------------------------------------------------------------------------------|
| C<br>$\sim$<br>×                                  |                                                  |    | http://www.aircrack-ng.org/doku.php?id=compatibility_drivers               | <b>St</b> Google<br><b>NEZ -</b>                                                                 |
| Most Visited & Getting Started & Latest Headlines |                                                  |    |                                                                            |                                                                                                  |
| compatibility drivers [Aircrack-nq]               | $\mathcal{N}_\mathrm{c}$                         |    |                                                                            |                                                                                                  |
| <b>QACXIXX linux website</b>                      |                                                  |    | WWWWWWW.WWW.TINCE.WWW.WWITNOTET.NOVEMBER 2019/2019/ANY                     |                                                                                                  |
| <b>Chipset</b>                                    | Supported<br>airodump<br><b>Windows</b>          | by | for Supported by airodump for Linux Supported by aireplay for Linux        |                                                                                                  |
| Atheros                                           | CardBus: YES<br>PCI:<br><b>NO</b><br>O CommView) |    | PCI, PCI-E: YES<br>(see Cardbus/PCMCIA/Expresscard:YES<br>USB: YES(b/q/n)  | New mac80211 Atheros drivers have native injection and monitoring support                        |
| Atmel                                             | <b>UNTESTED</b>                                  |    | 802.11b YES<br>802.11g UNTESTED                                            | <b>UNTESTED</b>                                                                                  |
| Broadcom bcm43xx                                  | models<br>Old<br>(BRCM driver)                   |    | only YES                                                                   | MOSTLY (@Forum thread) No fragmentation attack support. Recommend to use b43, see below.         |
| Broadcom b43                                      | NO.                                              |    | Yes (1.0-beta2 and up, check Yes, check here<br>here)                      |                                                                                                  |
| Centrino b                                        | NO                                               |    | <b>PARTIAL</b><br>(ipw2100 driver doesn't discard NO<br>corrupted packets) |                                                                                                  |
| Centrino b/g                                      | NO.                                              |    | YES                                                                        | NO (firmware drops most packets) ipw2200inject No fragmentation attack support.                  |
| Centrino a/b/g                                    | NO <sub>1</sub>                                  |    | YES                                                                        | YES (use jowraw or iwl3945)                                                                      |
| Centrino a/g/n (4965) NO                          |                                                  |    | <b>YES</b>                                                                 | MOSTLY, see iwlagn. Fakeauth is currently broken.                                                |
| Centrino a/g/n (5xxx)                             | <b>NO</b>                                        |    | <b>YFS</b>                                                                 | YES                                                                                              |
| Cisco Aironet                                     | YES?                                             |    | Yes, but very problematic                                                  | NO (firmware issue)                                                                              |
| Hermes I                                          | YES                                              |    | Only<br>with<br>airodump<br>not<br>specific firmware                       | airodump-ng and only with a NO (firmware corrupts the MAC header)                                |
| NdisWrapper                                       | N/A                                              |    | Never                                                                      | Never                                                                                            |
|                                                   |                                                  |    |                                                                            | VEC /DCI and CardRue nobe: driver natching required) NOTE: Driem 7/3 does not support shared key |

**Gambar 4.13** aircrack-ng.org ISLAN

ro

*Tools* yang digunakan adalah aircrack-ng. Aircrack-ng adalah kumpulan *tools* yang digunakan untuk melakukan *hacking* terhadap jaringan *wireless.* Tools yang termasuk dalam aircrack-ng adalah airbase-ng, aircrack-ng, airdecap-ng, airdecloak-ng, aireplay-ng, airmon-ng, airodump-ng, airtun-ng dan lain - lain

Langkah pertaman yang dilakukan adalah set WLAN card(wlan0) menjadi *promiscuous/monitor mode.*

**# airmon-ng start wlan0**

|                                                                                                    |                                      | File Edit View Terminal Help              |                                                    |  |  |  |  |  |
|----------------------------------------------------------------------------------------------------|--------------------------------------|-------------------------------------------|----------------------------------------------------|--|--|--|--|--|
|                                                                                                    |                                      | [root@localhost ~]# airmon-ng start wlan0 |                                                    |  |  |  |  |  |
| Found 4 processes that could cause trouble.<br>If airodump-ng, aireplay-ng or airtun-ng stops working after<br>a short period of time, you may want to kill (some of) them! |                                      |                                           |                                                    |  |  |  |  |  |
| PID<br>1405<br>1406<br>1599<br>1667                                                                                                    | Name<br>avahi-daemon<br>avahi-daemon | NetworkManager<br>wpa supplicant          |                                                    |  |  |  |  |  |
| Interface                                                                                                    |                                      | Chipset                                   | Driver                                             |  |  |  |  |  |
| wlan0                                                                                                    |                                      | Intel 3945ABG                             | iwl3945 - [phy0]<br>(monitor mode enabled on mon0) |  |  |  |  |  |

**Gambar 4.14**Airmon-ng

terlihat muncul *interface* baru mon0 yang berfungsi menangkap semua paket yang bertebaran di jaringan *wireless*.

Untuk mengetahui semua SSID, *channel,* MAC *address* yang aktif gunakan airodump.

```
# airodump-ng mon0
```

| root@localhost:~             |                                               |                    |                 |                       |
|------------------------------|-----------------------------------------------|--------------------|-----------------|-----------------------|
| File Edit View Terminal Help |                                               |                    |                 |                       |
|                              | CH 8 ] [ Elapsed: 2 mins ] [ 2011-08-13 15:23 |                    |                 |                       |
| <b>BSSID</b>                 | Beacons<br><b>PWR</b>                         | #Data.#/s CH MB    |                 | ENC CIPHER AUTH ESSID |
| $94:0C:6D:BS:EA:7E - 33$     | 1399                                          | Θ<br>19<br>6       | 54 . OPN        | AP                    |
| <b>BSSID</b>                 | STATION                                       | <b>PWR</b><br>Rate | Packets<br>Lost | Probes                |
| 94:0C:6D:B5:EA:7E            | 00:26:5E:1A:01:66                             | $-34$<br>$0 - 54$  | 37<br>73        | AP                    |
| (not associated)             | 00:26:69:84:B7:86                             | $-84$<br>0 - 1     | 6<br>0          |                       |

**Gambar 4.15** Capture Airodump-ng

Untuk meng – *capture* dan menganalisa paket data gunakan wireshark. Capture – option pilih *interface* mon0 lalu start

|                   |                        | Applications Places System                                                                              | E                                  |                        | Sat Aug 13, 23:50<br>no fals                                                       |
|-------------------|------------------------|----------------------------------------------------------------------------------------------------|------------------------------------|------------------------|------------------------------------------------------------------------------------|
|                   | (Untitled) - Wireshark |                                                                                                    |                                    |                        | $ \Box x$                                                                          |
|                   |                        | Edit View Go Capture Analyze Statistics Telephony Tools                                                 | Help                               |                        |                                                                                    |
|                   |                        |                                                                                                    |                                    |                        |                                                                                    |
|                   |                        |                                                                                                    | $\rightarrow$                      | 不业                     | $\overline{\mathbf{z}}$                                                            |
| Filter:           |                        |                                                                                                    | $\checkmark$                       | Expression Clear Apply |                                                                                    |
| No. .             | Time                   | Source                                                                                                  | <b>Destination</b>                 | Protocol               | Info                                                                               |
|                   | 39 3.573571            | 192.168.182.7                                                                                           | 192.168.4.1                        | <b>TCP</b>             | 49193 > http [SYN] Seq=0 Win=8192 Len=0 MSS=1466                                   |
|                   | 40 3.573578            |                                                                                                    |                                    |                        | HonHaiPr 1a:c1:66 (RA IEEE 802.1 Acknowledgement, Flags=                           |
|                   | 41 3.576449            | 192.168.4.1                                                                                             | 192.168.182.7                      | <b>TCP</b>             | $http$ > 49193 [SYN, ACK] Seq=0 Ack=1 Win=55318 Le                                 |
|                   | 42 3.584044            | 94:0c:6d:b5:ea:7e                                                                                       | Broadcast                          |                        | IEEE 802.1 Beacon frame, SN=2096, FN=0, Flags=, BI=                                |
|                   | 43 3.589207            | 192.168.182.7                                                                                           | 192.168.4.1                        | <b>TCP</b>             | $49193$ > http [ACK] Seq=1 Ack=1 Win=17520 Len=0                                   |
|                   | 44 3.589214            |                                                                                                    |                                    |                        | HonHaiPr 1a:c1:66 (RA IEEE 802.1 Acknowledgement, Flags=                           |
|                   | 45 3.589292            | 192.168.182.7                                                                                           | 192.168.4.1                        | <b>HTTP</b>            | POST /a.php HTTP/1.1 (application/x-www-form-un                                    |
|                   | 46 3.589364            |                                                                                                    |                                    |                        | HonHaiPr 1a:c1:66 (RA IEEE 802.1 Acknowledgement, Flags=                           |
|                   | 47 3.590627            | 00:00:00 5a:00:de                                                                                       | Spanning-tree-(for-br CTRL         |                        | MAC PAUSE: Quanta 65535                                                            |
|                   | 48 3.591552            | 00:00:00 5a:00:de                                                                                       | Spanning-tree-(for-br CTRL         |                        | MAC PAUSE: Quanta 0                                                                |
|                   | 49 3.601421            | 192.168.4.1                                                                                             | 192.168.182.7                      | TCP                    | http > 49193 [ACK] Seg=1 Ack=513 Win=1590208 Ler                                   |
|                   | 50 3.601613            | 192.168.4.1                                                                                             | 192.168.182.7                      | <b>TCP</b>             | http > 49193 [FIN, ACK] Seq=1 Ack=513 Win=159026                                   |
|                   | 51 3.604684            | 192.168.182.7                                                                                           | 192.168.4.1                        | <b>TCP</b>             | 49193 > http [ACK] Seq=513 Ack=2 Win=17520 Len=0                                   |
|                   | 52 3.604706            |                                                                                                    |                                    |                        | HonHaiPr 1a:c1:66 (RA IEEE 802.1 Acknowledgement, Flags=                           |
|                   | 53 3.604863            | 192.168.182.7                                                                                           | 192.168.4.1                        | <b>TCP</b>             | 49193 > http [RST, ACK] Seq=513 Ack=2 Win=0 Len=                                   |
|                   | 54 3.604928            |                                                                                                    |                                    |                        | HonHaiPr la:cl:66 (RA IEEE 802.1 Acknowledgement, Flags=                           |
|                   | 55 3.686424            | 94:0c:6d:b5:ea:7e                                                                                       | Broadcast                          |                        | IEEE 802.1 Beacon frame, SN=2101, FN=0, Flags=, BI=                                |
|                   |                        |                                                                                                    | 111                                |                        | $\rightarrow$                                                                      |
|                   |                        | ILLL OUZ.II DOLO, FLOYD. !                                                                              |                                    |                        |                                                                                    |
|                   | D Logical-Link Control |                                                                                                    |                                    |                        |                                                                                    |
|                   |                        | D Internet Protocol, Src: 192.168.182.7 (192.168.182.7), Dst: 192.168.4.1 (192.168.4.1)                 |                                    |                        |                                                                                    |
|                   |                        | P Transmission Control Protocol, Src Port: 49193 (49193), Dst Port: http (80), Seq: 1, Ack: 1, Len: 512 |                                    |                        |                                                                                    |
|                   |                        | <b>D</b> Hypertext Transfer Protocol                                                                    |                                    |                        |                                                                                    |
|                   |                        | Line-based text data: application/x-www-form-urlencoded                                                 |                                    |                        |                                                                                    |
|                   |                        | user=adminda&pass=CukuPt4u&button=Submit                                                                |                                    |                        |                                                                                    |
| <b>The Second</b> |                        |                                                                                                    |                                    |                        |                                                                                    |
| 0230<br>0240      |                        | 3a 20 34 30 0d 0a 0d 0a<br>75 73 65 72 3d 61 64 6d<br>69 6e 64 61 26 70 61 73 73 3d 43 75 6b 75 50 74   | : 40 user=adm<br>inda&pas s=CukuPt |                        |                                                                                    |
| 0250              |                        | 34 75 26 62 75 74 74 6f 6e 3d 53 75 62 6d 69 74                                                         | 4u&butto n=Submit                  |                        |                                                                                    |
|                   |                        |                                                                                                    |                                    |                        |                                                                                    |
|                   |                        | Line-based text data (data-text-lin Packets: 319 Displayed: 319 Marked: 1 Dropped: 0                    |                                    |                        | Profile: Default                                                                   |
|                   |                        |                                                                                                    |                                    |                        |                                                                                    |
| <b>Balti</b>      | $m$ . Imedia           | <b>FRU</b>                                                                                              |                                    |                        | Thot [Run A winxp [Ru   71 (Untitled)    53 root@loca   A WAUNG   <br>$\mathbb{Z}$ |

**Gambar 4.16** Capture Wireshark

Terlihat bahwa data yang ditransmisikan tidak terenkripsi. Dari celah tersebut kemungkinan bisa didapatkan informasi yang dapat mengusik *privacy,* integritas data dan bahkan dapat menimbulkan ancaman.

Dari hasil pengujian tersebut dapat disimpulkan bahawa sistem RADIUS masih sangat rawan dengan *passive sniffing*karena data yang ditransmisikan melalui WLAN tidak terenkripsi.

#### <span id="page-48-0"></span>4.2.2 Memantau Proses Otentikasi

*Clientwireless* yang telah terkoneksi ke *access point* mencoba mengakses suatu website lewat browser. Chillispot memaksa *client* tersebut untuk melakukan otentikasi dengan cara me – *redirect* ke [http://192.168.182.1:3990](http://192.168.182.1:3990/) yang merupakan Chillispot web server dan me – *redirect* lagi ke alamat uamserver di <https://192.168.182.1/cgi-bin/hotspotlogin.cgi> untuk memasukkan *username* dan *password* yang akan diteruskan ke RADIUS *server*.

Sebelum menuju ke halaman *uamserver*, browser harus lebih dahulu melewati port 3990. Jika browser mencoba untuk langsung menuju *uamserver* maka *uamserver* akan memunculkan pesan kesalahan

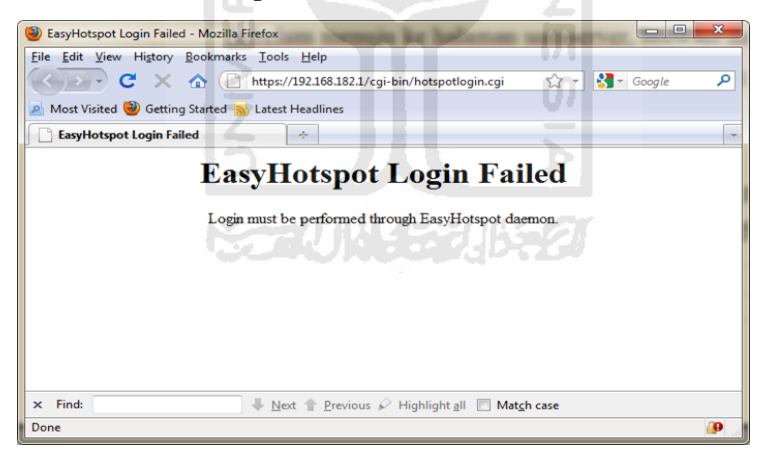

**Gambar 4.17** Easyhotspot Login Failed

Apabila *uamserver* tidak menggunakan *https* maka proses autentikasi akan sangat mudah disadap walaupun hanya dengan *passive sniffing*. Apabila *uamserver* menggunakan *https* maka *sniffer* tidak akan mendapatkan apa yang diinginkannya karena data yang ditransmisikan terenkripsi.

Dari pengujian di atas disimpulkan bahwa sistem RADIUS bisa melakukan enkripsi pada proses *login*/otentikasi akan tetapi tidak lebih dari itu. Data yang

ditransmisikan pada jaringan *wireless*-nya di luar proses *login* tidak terenkripsi.

#### <span id="page-49-0"></span>4.2.3 ARP Spoofing

*Arp spoofing* adalah salah teknik yang digunakan pada *man in the middle attack*. Teknik *arp spoofing* ini sama seperti yang dilakukan oleh *software* netcut. Tujuannya adalah mengelabuhi *client wireless* bahwa *wireless card* milik *attacker* adalah NAS sehingga data yang akan dikirim ke NAS yang asli akan diambil komputer *attacker* setelah itu tinggal kemauan dari penyerang apakah data itu inngin dilihat, diteruskan atau di putus. Cara tersebut dilakukan dengan mengirimkan paket arp pada client wireless. Berikut ini akan dilakukan simulasi arp spoofing pada jaringan *wireless*.

Langkah pertama adalah mencari *IP address* yang aktif sebagai calon korban. Lakukan *scanning* dengan nmap. Range *IP address* yang di – *scan* adalah antara 192.168.182.1 sampai 192.168.182.254.

```
$ nmap 192.168.182.1-254
```

```
Starting Nmap 5.51 ( http://nmap.org ) at 2011-09-15 12:03 WIT
Starting Nmap 5.51 ( http://nmap.org/<br>Mmap scan report for 192.168.182.3<br>Host is up (0.031s latency).<br>Not shown: 993 closed ports<br>PORT STATE SERVICE
22/tcnopen
                   ssh
80/tcp
           open
                  http
                   rpcbind
111/tCDopen
                   netbios-ssn
139/tcp
           open
443/tcp
           open
                  https
445/tcp
           open
                  microsoft-ds
3306/tcp open mysql
MAC Address: 00:1C:BF:6A:A1:69 (Intel Corporate)
Nmap scan report for 192.168.182.4
Host is up (0.033s latency).<br>Not shown: 988 closed ports
PORT
            STATE SERVICE
135/tcpopen msrpc
139/tcpopen
                    netbios-ssn
445/tcp
            open
                    microsoft-ds
554/tcp
            open
                    rtsp
2869/tcp
            open
                    icslap
10243/tcp open
                    unknown
49152/tcp open
                    unknown
49153/tcp open
                    unknown
49154/tcp open
                    unknown
49155/tcp open
                    unknown
49156/tcp open
                    unknown
49157/tcp open
                    unknown
MAC Address: 00:16:EA:4F:E1:EE (Intel)
```
**Gambar 4.18** nmap scanning

Misal target serangan adalah *IP address* 192.168.182.4. Setelah itu dilakukan *arp spoofing* ke target 192.168.182.4. Tujuannya memberikan informasi ke 192.168.182.4 bahwa 192.168.182.1(*gateway*) sekarang berada di *MAC attacker*.

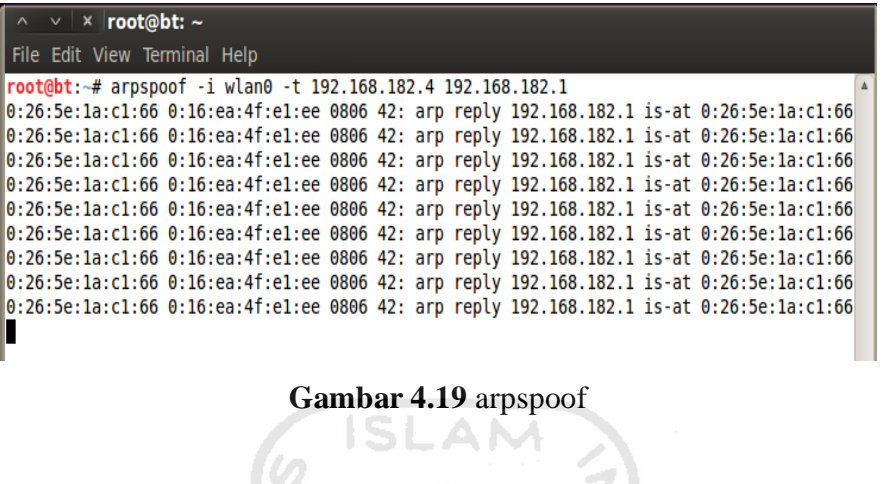

Jika periksa di komputer korban, maka *gateway* sudah berubah terdaftar menjadi MAC milik *attacker*. Periksa arp tabel dengan perintah **arp -a**.

اجد

l XV

| <b>EXP</b> Administrator: C:\Windows\system32\cmd.exe                                                                                                    |  |
|----------------------------------------------------------------------------------------------------|--|
| Microsoft Windows [Version 6.1.7600]<br>Copyright (c) 2009 Microsoft Corporation. All rights reserved.                                                                                                    |  |
| C:∖Users∖lemud>arp −a                                                                                                    |  |
| Interface: 192.168.182.4 --- 0xb<br>Internet Address<br>Physical Address<br><b>Type</b><br>192.168.182.1<br>08-00-27-а3-4Ъ-10<br>dunamic<br>192.168.182.255<br>$11 - 11 - 11 - 11 - 11$<br>static<br>224.0.0.22<br>01-00-5е-00-00-16<br>static<br>224.0.0.251<br>01-00-5e-00-00-fb<br>static<br>01-00-5e-00-00-fc<br>224.0.0.252<br>static<br>239.255.255.250<br>01-00-5e-7f-ff-fa<br>static<br>255.255.255.255<br>$11 - 11 - 11 - 11 - 11$<br>static |  |
| C:\Users\lemud>_                                                                                                    |  |

**Gambar 4.21** Tabel ARP Sebelum Serangan

| <b>EXP</b> Administrator: C:\Windows\system32\cmd.exe                                                                                                    |                                                                                                    |                                                                                         |  |
|----------------------------------------------------------------------------------------------------|----------------------------------------------------------------------------------------------------|-----------------------------------------------------------------------------------------|--|
| Microsoft Windows [Version 6.1.7600]                                                                                                    |                                                                                                    | Copyright (c) 2009 Microsoft Corporation. All rights reserved.                          |  |
| C:∖Users∖lemud>arp −a                                                                                                    |                                                                                                    |                                                                                         |  |
| Interface: 192.168.182.4 --- 0xb<br>192.168.182.1<br>192.168.182.5<br>192.168.182.255<br>224.0.0.22<br>224.0.0.251<br>224.0.0.252<br>239.255.255.250<br>255.255.255.255 | Internet Address       Physical Address<br>00-26-5e-1a-c1-66<br>00-26-5e-1a-c1-66<br>$11 - 11 - 11 - 11 - 11$<br>01-00-5e-00-00-16<br>01-00-5e-00-00-fb<br>01-00-5e-00-00-fc<br>01-00-5e-7f-ff-fa<br>11-11-11-11-11-11 | T vpe<br>dynamic<br>dunamic<br>static<br>static<br>static<br>static<br>static<br>static |  |
| C:\Users\lemud}_                                                                                                    |                                                                                                    |                                                                                         |  |

**Gambar 4.20** Tabel ARP setelah serangan arpspoof

Chillispot telah dapat mencegah *arpspoofing*. Ketika *attacker* berusaha mem – *forward*paket ke chillispot ternyata tidak berhasil. Yang terjadi adalah korban arp psoofing kehilangan *routing* ke gateway. Hilangnya *routing* ke *gateway* membuat komputer korban tidak bisa mengakses jaringan diluar jaringan chillispot. *Attacker*-pun tidak bisa memonitor *traffic* lebih dalam karena akses yang diminta korban selalu gagal.

Dari pengujian diatas dapat disimpulkan bahwa sistem RADIUS telah dapat mencegah *arpspoofing*akan tetapi masih terdapat kelemahan karena *userwireless* yang terkena *arpspoofing* kehilangan *routing* ke *gateway*. Dengan kata lain user tersebut telah terkena DoS.

ISLAM

 $\bm{\theta}$ 

#### <span id="page-51-0"></span>4.2.4 Paket Acces-Request

Ketika *user* melakukan proses *login* pada sistem yang terjadi adalah *user* melakukan *posting* ke uamserver chillispot dan terjadi proses authentikasi. Uamserver meneruskannya dengan mengirim paket access-request ke RADIUS server.

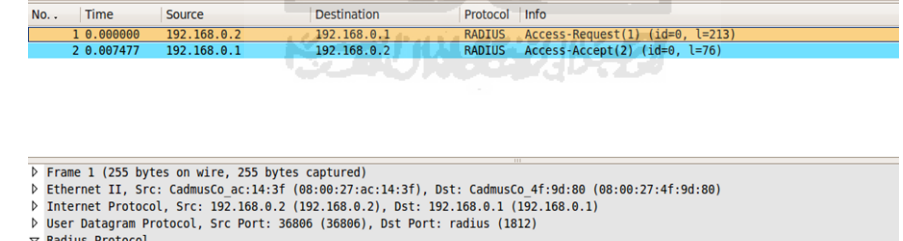

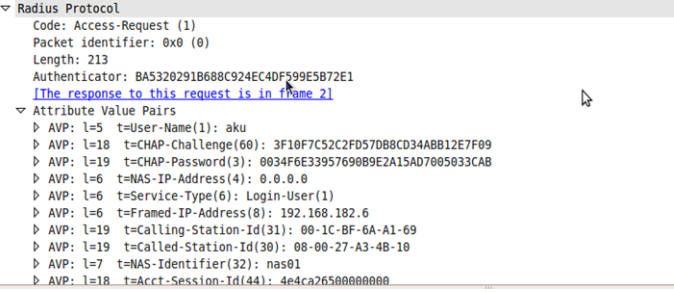

**Gambar 4.22** Paket Access-request

Dalam paket access-request tersebut atribut User-Name dikirim tanpa enkripsi sedangkan *password* dikirimkan sebagai CHAP-Password yang telah dienkripsi. Enkripsi yang dilakukan pada *password* adalah dengan melakukan hash terhadap *password* yang telah digabung dengan karakter "\0" dan *challenge* yang diberikan chillisopot lewat web browser saat form *login* muncul. Berikut ini adalah potongan *script* hotspotlogin.cgi pada web *server* chilllispot yang digunakan untuk membentuk atribut Chap-Password :

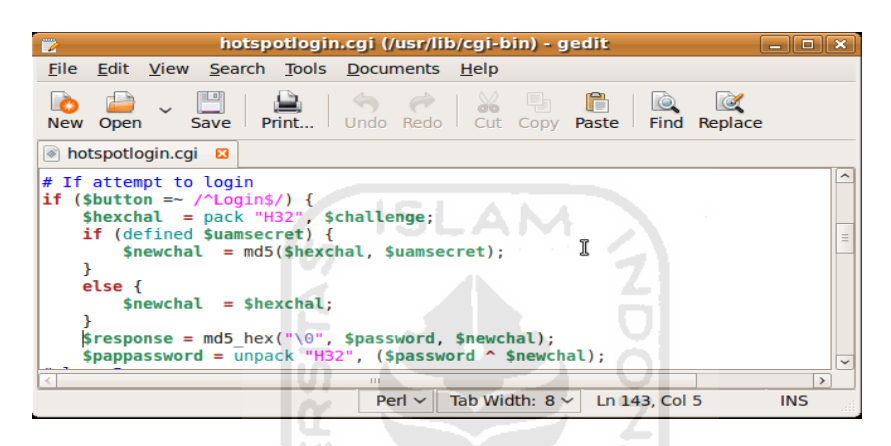

**Gambar 4.23** Script Pembuatan CHAP-Password

Pada potongan *script* tersebut, variabel \$response lah yang digunakan untuk membentuk atribut Chap-Password pada paket Access-Request. Untuk membuktikannya berikut ini akan dilakukan simulasi otentikasi.

Langkah pertama saat *user* berusaha mengakses jaringan luar maka chillispot akan me – *redirect* browser ke halaman*login*. Di halaman tersebutlah *challenge* diberikan pada *user*. *Challenge* tersebut selalu berubah setiap kali *request*.

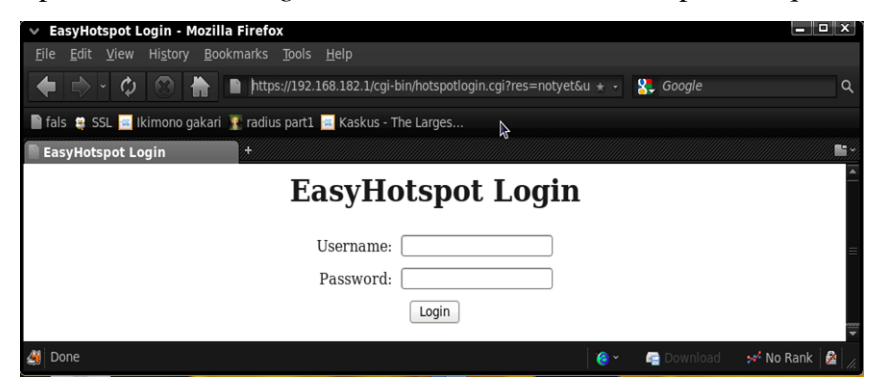

**Gambar 4.24** Pemberian Challenge

*Challenge* yang diberikan oleh chillispot terletak pada url web browser. [https://192.168.182.1/cgi-](https://192.168.182.1/cgi-bin/hotspotlogin.cgi?res=notyet&uamip=192.168.182.1&uamport=3990&challenge=d548307dd2526574163968e3db8d1b0f&nasid=nas01&mac=00-1C-BF-6A-A1-69)

[bin/hotspotlogin.cgi?res=notyet&uamip=192.168.182.1&uamport=3990&challen](https://192.168.182.1/cgi-bin/hotspotlogin.cgi?res=notyet&uamip=192.168.182.1&uamport=3990&challenge=d548307dd2526574163968e3db8d1b0f&nasid=nas01&mac=00-1C-BF-6A-A1-69) [ge=d548307dd2526574163968e3db8d1b0f&nasid=nas01&mac=00-1C-BF-6A-](https://192.168.182.1/cgi-bin/hotspotlogin.cgi?res=notyet&uamip=192.168.182.1&uamport=3990&challenge=d548307dd2526574163968e3db8d1b0f&nasid=nas01&mac=00-1C-BF-6A-A1-69)[A1-69.](https://192.168.182.1/cgi-bin/hotspotlogin.cgi?res=notyet&uamip=192.168.182.1&uamport=3990&challenge=d548307dd2526574163968e3db8d1b0f&nasid=nas01&mac=00-1C-BF-6A-A1-69) Terlihat *challenge* acak yang diberikan oleh chillispot adalah d548307dd2526574163968e3db8d1b0f. Setelah itu user melakukan *login* dengan *username***aku** dan *password***aku**. Chillispot kemudian memprosesnya dan mengirimkan paket Access-Request ke RADIUS server

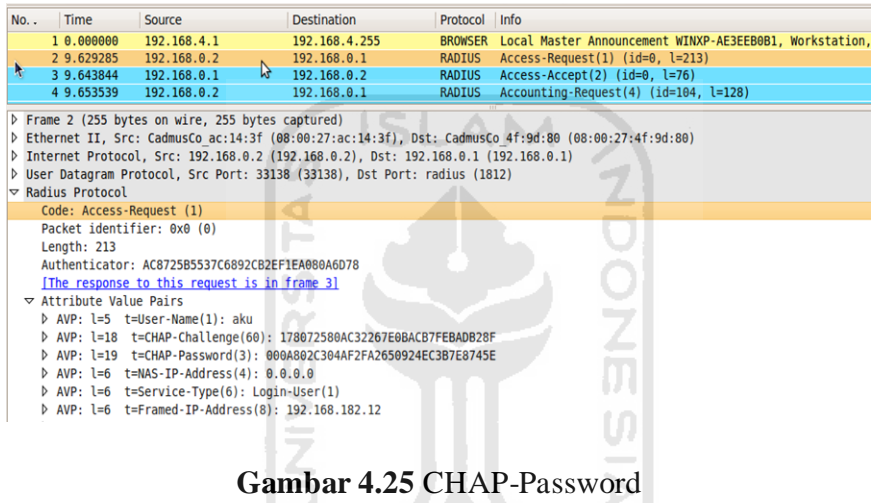

Pada paket Access-Request tersebut terlihat attribut Chap-Password yang di – *generate* adalah **000A802C304AF2FA2650924EC3B7E8745E**. Untuk mengetahui proses enkripsi tersebut, berikut ini akan di buat *script* php sederhana untuk mensimulasikan pembentukan atribut Chap-Password. Komponen yang terlibat dalam simulasi ini adalah :

Challenge yang diberikan chillispot lewat web browser :

#### **d548307dd2526574163968e3db8d1b0f**.

Uamsecret : **easyhotspot**

:

Password yang diinputkan user : **aku**

Output merupakan chap-pasword yang berhasil diberntuk

**0a802c304af2fa2650924ec3b7e8745e**

```
isi dari scrip php adalah :
```

```
\langle?
$challenge = "d548307dd2526574163968e3db8d1b0f";
$uamsecret = "easyhotspot";
$pwd = "aku";$hexchal = pack('H32', $challenge);
$newchal = pack('H*', md5($hexchal.$uamsecret));
$response = md5("\\0" . $pwd . $newchal);echo $response;
?>
```
Jika file php tersebut dieksekusi di *web server* maka akan muncul *output*berupa **0a802c304af2fa2650924ec3b7e8745e**.

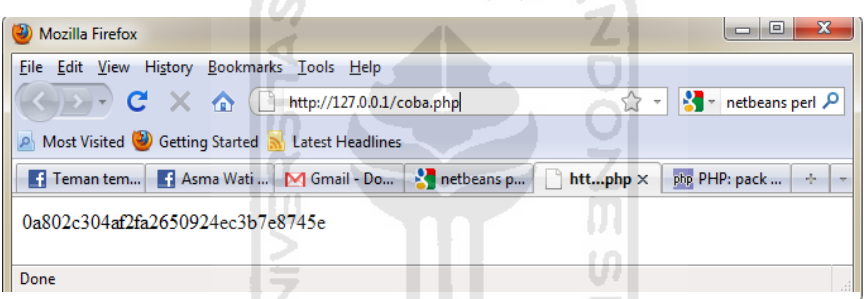

**Gambar 4.26**Output Hashing dengan PHP

Data *user* yang melakukan *login* tersebut disimpan pada *record* tabel **radpostauth** pada database RADIUS server.

|                                 | id<br>$\leftarrow$ T $\rightarrow$ |              | username | pass                                   | reply                                              | <b>authdate</b>      |                                   |
|---------------------------------|------------------------------------|--------------|----------|----------------------------------------|----------------------------------------------------|----------------------|-----------------------------------|
|                                 |                                    |              |          |                                        |                                                    |                      |                                   |
|                                 | $\mathscr{P}$                      | ×            | 121      | aku                                    | 0x006b4d7bbbb766dfcbcbecb13db5eafd39               | <b>Access-Accept</b> | 2011-08-18 17:48:01               |
|                                 | $\mathscr{P}$                      | ×.           | 122      | aku                                    | 0x00fdfb7c8cf87384a1ebc458e2e7282ffc               | Access-Accept        | 2011-08-18 17:51:17               |
|                                 |                                    | x            | 123      | quppot <sub>5</sub>                    | 0x00d113ab3c1374b94c8492beb0ae220777               | Access-Accept        | 2011-09-10 03:12:48               |
|                                 | P                                  | ×            | 124      | aku                                    | 0x00d9d6e6c08e2765808dad416641545848               |                      | Access-Accept 2011-09-15 18:59:22 |
|                                 | P                                  | x            | 125      | kamu                                   | 0x00f17fc82f1d12592d1781811f553dcb48               |                      | Access-Accept 2011-09-15 19:00:39 |
|                                 | P                                  | x            | 126      | kamu                                   | 0x00dd5a189d22716c75123d598233aa07c2               |                      | Access-Accept 2011-09-15 22:30:15 |
|                                 | P                                  | x            | 127      | aku                                    | 0x0000954b6421c64c7158461ffe549d16f5               | Access-Accept        | 2011-09-15 22:32:09               |
|                                 | P                                  | $\mathbf{x}$ | 128      | kamu                                   | 0x0089a653026002b57f2b841e266fa71ab1               | Access-Accept        | 2011-09-15 22:51:09               |
|                                 | P                                  | x            | 129      | aku                                    | 0x002f25e5c702acc3aad6cef6c48225facb               | Access-Accept        | 2011-09-16 01:02:15               |
|                                 | P                                  | ×            | 130      | aku                                    | 0x0056ffa0cb4f1q451fa43f025726d8ae9f               | <b>Access-Accept</b> | 2011-09-16 10:35:09               |
| $\overline{\blacktriangleleft}$ | $\mathscr{P}$                      | ×            | 131      | aku                                    | 0x000a802c304af2fa2650924ec3b7e8745e               | <b>Access-Accept</b> | 2011-09-16 10:38:43               |
|                                 |                                    |              |          | Check All / Uncheck All With selected: | 論<br>x<br>P                                        |                      |                                   |
| <<                              |                                    | $\lt$        |          |                                        | row(s) starting from record $#  0$<br>Show:<br>130 |                      | Page nul                          |

**Gambar 4.27** Tabel radpostauth

Pada *record* database tersebut terlihat bahwa enkripsi *password* yang dihasilkan berbeda satu sama lain walaupun berasal dari *username* dan *password* yang sama.

Dari simulasi yang telah dilakukan menunjukkan bahwa enkripsi *password* yang digunakan cukup bagus. Walaupun *attacker* dapat menangkap *hash* dari *passworduser*, semua akan menjadi percuma karena nilai *hash* tersebut bukan hanya berasal dari password itu sendiri. Jika *attacker* ingin memecahkannya maka dia harus mengetahui *uamsecret* dan *chaallenge* acak yang diberikan ke *web browser user.*

#### <span id="page-55-0"></span>4.2.5 MAC Address Spoofing

*MAC address spoofing* adalah tindakan pemalsuan *MAC address*. Teknik ini digunakan untuk melewati proteksi jaringan yang menggunakan autentikasi berbasis *MAC address*. Caranya adalah attacker memalsukan *MAC addressnetwork card* nya dengan *MAC address* milik *user* yang sudah terotentikasi.

Berikut ini akan dilakukan simulasi *MAC address spoofing* untuk melewati proteksi sistem RADIUS pada WLAN. Langkah pertama adalah mencari *authenticated user* yang sedang terkoneksi ke jaringan wireless. Ubah WLAN card ke *promiscuous/monitor mode*. Setelah itu *capture* paket-paket *wireless* dengan wireshark. Ini dilakukan agar *attacker* tidak salah sasaran. karena walaupun belum terautentikasi user yang mencoba melakukan koneksi ke *accesspoint* akan diberi IP address oleh DHCP chillispot. User yang telah terautentikasi biasanya melakukan transfer data dari dan ke jaringan luar chillispot.

| No                                                  |                                                         | Time           | Source            | <b>Destination</b>                 | Protocol           | Info                                          | $\hat{\phantom{a}}$      |
|-----------------------------------------------------|---------------------------------------------------------|----------------|-------------------|------------------------------------|--------------------|-----------------------------------------------|--------------------------|
|                                                     |                                                         | 292 26.395725  | 94:0c:6d:b5:ea:7e | Broadcast                          | IEEE 802.11        | Beacon frame, SN=2579, FN=0, Flags=,          |                          |
|                                                     |                                                         | 293 26, 408839 | CadmusCo a3:4b:10 | HonHaiPr 1a:c1:66                  | ARP                | 192.168.182.1 is at 08:00:27:a3:4b:10         |                          |
|                                                     |                                                         | 294 26.409701  | 192.168.182.18    | 192.168.4.1                        | <b>TCP</b>         | 56874 > http [SYN] Seq=0 Win=8192 Len=0 MSS=1 |                          |
|                                                     |                                                         | 295 26,409752  |                   | HonHaiPr 1a:c1:66 (RA) IEEE 802.11 |                    | Acknowledgement, Flags=                       |                          |
|                                                     |                                                         | 296 26.417713  | 192.168.4.1       | 192.168.182.18                     | <b>TCP</b>         | http > 56874 [SYN, ACK] Seq=0 Ack=1 Win=6553! |                          |
|                                                     |                                                         | 297 26.418824  | 192.168.182.18    | 192.168.4.1                        | <b>TCP</b>         | 56874 > http [ACK] Seq=1 Ack=1 Win=17520 Len= |                          |
|                                                     |                                                         | 298 26, 418831 |                   | HonHaiPr la:cl:66                  | <b>TEFF 802 11</b> | Acknowledgement, Flags=                       |                          |
|                                                     |                                                         | 299 26.419893  | 192.168.182.18    | 192.168.4.1                        | <b>HTTP</b>        | GET / HTTP/1.1                                | $\overline{\phantom{0}}$ |
|                                                     |                                                         |                |                   |                                    |                    | $\rightarrow$                                 |                          |
| Frame 298 (34 bytes on wire, 34 bytes captured)     |                                                         |                |                   |                                    |                    |                                               |                          |
| ▷ Radiotap Header v0, Length 24                     |                                                         |                |                   |                                    |                    |                                               |                          |
| $\triangledown$ IEEE 802.11 Acknowledgement, Flags: |                                                         |                |                   |                                    |                    |                                               |                          |
| Type/Subtype: Acknowledgement (0x1d)                |                                                         |                |                   |                                    |                    |                                               |                          |
| P Frame Control: 0x00D4 (Normal)                    |                                                         |                |                   |                                    |                    |                                               |                          |
|                                                     | Duration: 0                                             |                |                   |                                    |                    |                                               |                          |
|                                                     | Receiver address: HonHaiPr 1a:c1:66 (00:26:5e:1a:c1:66) |                |                   |                                    |                    |                                               |                          |
|                                                     |                                                         |                |                   |                                    |                    |                                               |                          |

**Gambar 4.28** Passive sniffing

<span id="page-56-0"></span>Setelah mendapatkan IP address authenticated user, ubahlah MAC address attacker menjadi sama seperti MAC address authenticated user.

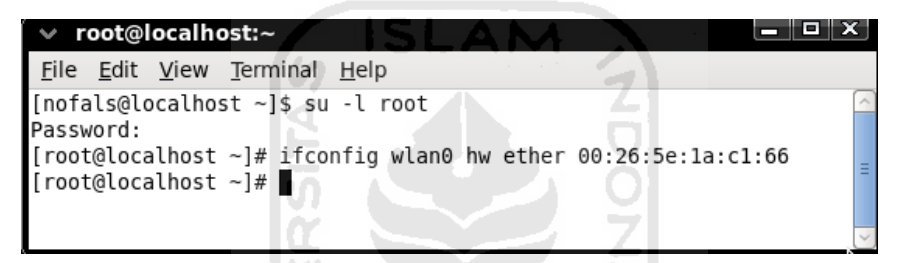

**Gambar 4.29** MAC Address Spoofing

*Up* – kan kembali WLAN card lalu minta koneksi ke Access Point. Chillispot akan memberikan *IP address* yang sama seperti *user* yang asli kepada *attacker* dan *user* yang asli kehilangan koneksinya. Sekarang *attacker* sudah sepenuhnya terautentikasi dan bebas memanfaatkan layanan yang diberikan jaringan *wireless*. Ketika *browserattacker* mengakses *webserver* chillispot di [http://192.168.182.1:3990,](http://192.168.182.1:3990/) chillispot mengarahkannya ke [https://192.168.182.1/cgi-](https://192.168.182.1/cgi-bin/hotspotlogin.cgi?res=already&uamip=192.168.182.1&uamport=3990&nasid=nas01&mac=00-26-5E-1A-C1-66)

[bin/hotspotlogin.cgi?res=already&uamip=192.168.182.1&uamport=3990&nasid=](https://192.168.182.1/cgi-bin/hotspotlogin.cgi?res=already&uamip=192.168.182.1&uamport=3990&nasid=nas01&mac=00-26-5E-1A-C1-66) [nas01&mac=00-26-5E-1A-C1-66.](https://192.168.182.1/cgi-bin/hotspotlogin.cgi?res=already&uamip=192.168.182.1&uamport=3990&nasid=nas01&mac=00-26-5E-1A-C1-66) Hal tersebut menjadi tanda bahwa kini attacker sudah melewati proses otetikasi.

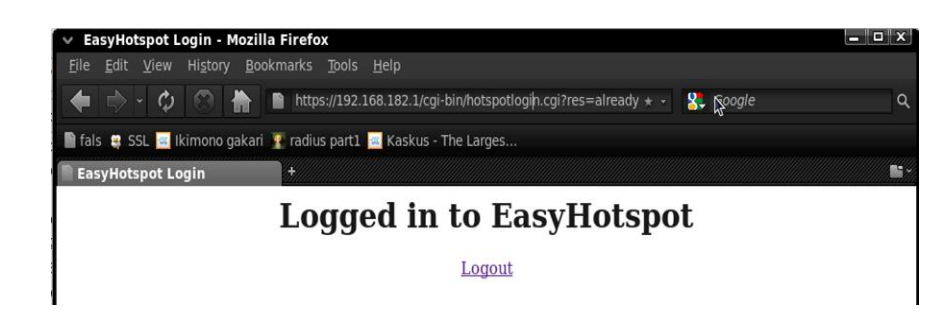

**Gambar 4.30** User Telah Login

Dari pengujian tersebut dapat disimpulkan bahwa sistem RADIUS masih lemah terhadap MAC *addressspoofing*. *Attacker* dapat mem – *bypasslogin page*  dengan cara memalsukan MAC *addressuser* yang telah terotentikasi.

**SLAM** 

#### <span id="page-57-0"></span>**4.3 Audit sistem RADIUS**

Langkah dalam proses audit berikutt dibagi menjadi tiga bagian yaitu audit Access Point, Captive portal dan RADIUS server.

#### <span id="page-57-1"></span>4.3.1 Access Point

 Peran *AccessPoint* pada sistem ini sangat penting karena AP berperan sebagai konsentrator dan media bagi user wireless untuk mengakses sistem. Beberapa hal yang perlu diperhatikan adalah:

a. Konfigurasi AP

#### **1. Apakah AP sudah menggunakan firmware terbaru.**

Dalam firmware terbaru biasanya telah dilakukan perbaikan – perbaikan dari firmware sebelumnya. Sehingga dengan menggunakan firmware terbaru diharapkan dapat meningkatkan efektifitas dan keamanan AP.

#### **2. Apakah konfigurasi AP sudah diubah dari konfigurasi default.**

Konfigurasi AP terutama IP address dan password default harus diganti. Tindakan tersebut dapat meningkatkan keamnanan sistem, minimal dapat menghambat langkah serangan attacker.

#### b. Sinyal AP

#### **1. Pastikan access point tidak menggunakan power yang berlebihan.**

Menggunakan power AP yang berlebihan dapat meningkatkan kekuatan sinyal wireless. Sinyal wireless yang terlalu kuat mengakibatkan jaringan bisa diakses diluar coverage area yang diinginkan.

#### **2. Apakah coverage area AP sudah sesuai dengan kebutuhan.**

Membatasi *coverage area* sangat penting dalam keamanan jaringan wireless. jika *coverage area* - nya berlebihan dapat memberikan lebih banyak ruang yang memmungkinkan bagi *attacker* untuk melakukan serangan.

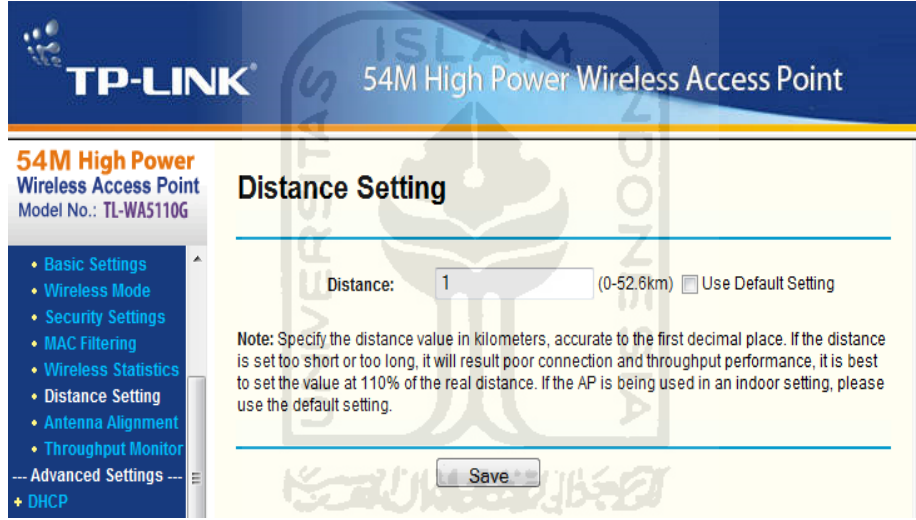

**Gambar 4.31** Distance setting

#### <span id="page-58-0"></span>**3. Matikan AP jika tidak digunakan**

Jika AP tidak digunakan dalam waktu cukup lama, lebih aman jika access point dimatikan. Tindakan ini dilakuakn untuk mencegah seseorang melakukan ekplorasi dan mengambil alih AP tersebut.

## **4. Jika menggunakan hanya satu buah Ap, apakah sudah menerapkan AP isolation.**

Fitur *repeater* yang sekarang umum terdapat pada AP bahkan AP kelas bawah sekalipun dapat dengan mudah meneruskan sinyal wireless kita. Hal tersebut

dapat mengakibatkan jaringan wireless semakin meluas dan tak terkendali. Dengan mengaktifkan Ap *isolation* dapat mengamankan jaringan wireless dari *fake AP* tersebut.

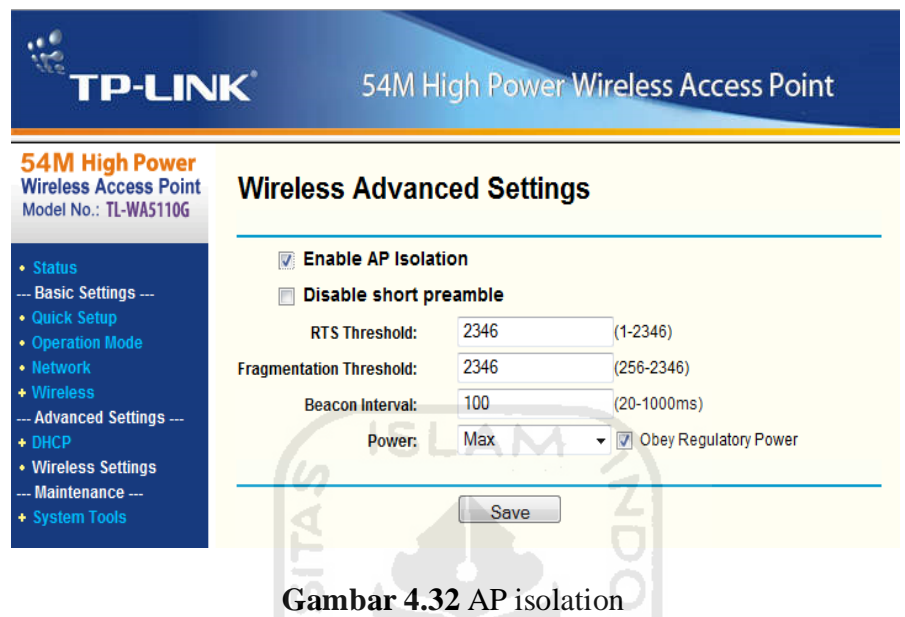

## <span id="page-59-0"></span>**5. Jika menggunakan lebih dari satu Ap, apakah sudah menggunakan WDS**

Untuk memperluas jaringan wireless, salah satu solusinya adalah dengan menggunakan lebih dari satu AP. Dimana AP yang satu akan me – relay sinyal dari AP sumber. Dalam kasus ini lebih aman jika kita menggunakan metode *Wireless Distributed System*(WDS). Dengan metode WDS, AP yang satu dengan AP sumber dengan AP yang lain akan saling terotentikasi sehingga akan meminimalkan serangan *fake AP* atau *rouge AP*.

#### **6. Apakah sudah menggunakan channel yang lapang.**

Menggunakan *channel* yang padat dapat mengakibatkan *jamming* yang tidak disengaja karena adanya interferensi dari *wireless device* lain yang menggunakan frekuensi yang sama. sinyal - sinyal tersebut mengakibatkan *noise* yang dapat menggangu komunikasi antara AP dan *user wireless*. Oleh karena itu pemilihan *channel* sangat penting untuk menjaga kualitas jaringan *wireless*.

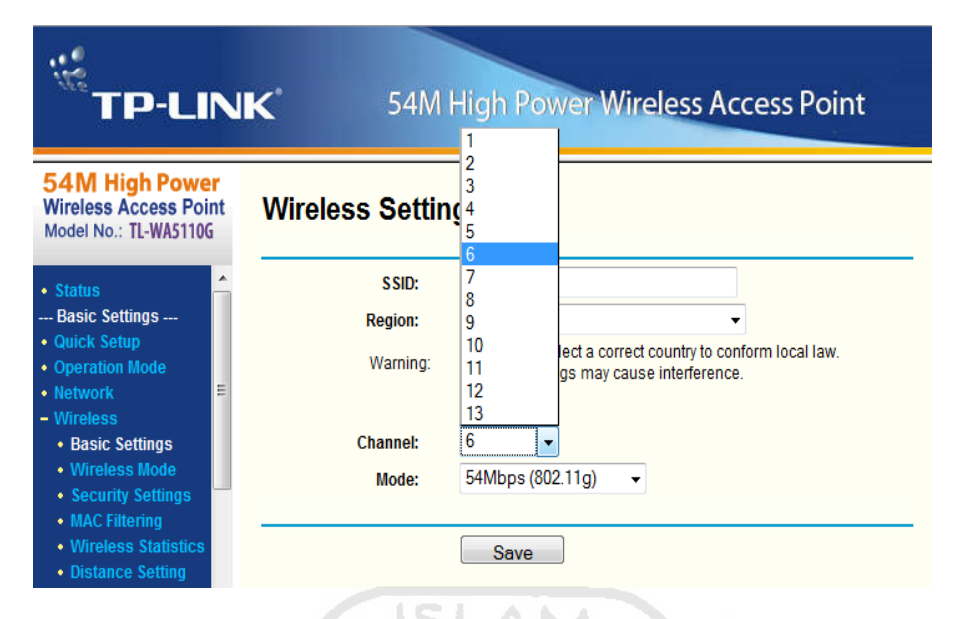

**Gambar 4.33** Channel

<span id="page-60-1"></span>**7. Apakah administrator sudah melakuakn sniff pada jaringan wireless.**  Sangat penting bagi administrator untuk melakukan *sniffing* pada jaringan wirelessnya. Dengan *sniffing* atau *monitoring* jaringan *wireless*, admin dapat mengetahui kegiatan yang dilakukan oleh *user wireless* dan dapat mendeteksi masalah ataupun serangan yang muncul.

#### **8. Lakukan pengecekan terhadap kemungkinan keberadaan rouge AP**

Pastikan tidak ada *rouge* AP yang terkoneksi ke jaringan wireless. Rouge AP sangat berbahaya karena dapat memperluas area wireless, pengaksesan jaringan secara ilegal dan penurunan kualitas jaringan.

#### <span id="page-60-0"></span>4.3.2 Captive Portal

#### **1. Apakah portal sudah menggunakan https.**

Portal yang terletak di web server harus menggunakan https. Karena dari portal itulah user melakukan otentikasi sehingga data user yang ditransmisikan melalui jaringan *wireless* menjadi terenkripsi.

#### **2. Apakah captive portal sudah dapat menangani tipe serangan MITM.**

Walaupun belum sepenuhnya dapat menangani tipe serangan MITM, minimal captive portal sudah dapat menanganinya pada level *gateway*. Sehingga ketika terjadi serangan seperti *arp poisioning*, hubungan antara *gateway*, *attacker* dan korban menjadi terputus dan data - data *user* tidak dapat dicuri.

#### <span id="page-61-0"></span>4.3.3 RADIUS Server

#### **1. Aapakah sudah menggunakan shared secret yang baik.**

Shared secret diperlukan agar antara RADIUS server dan RADIUS clien(NAS) dapat saling berkomunikasi. Oleh karena itu *shared secret* yang digunakan harus cukup kuat.

#### **2. Apakah Sudah mengubah konfigurasi dan akun default.**

Konfifigurasi dan terutama akun *default* harus dirubah. Karena jika tidak dirubah dapat dimanfaatkan oleh attacker.

#### <span id="page-61-1"></span>4.3.4 Checklist

- 1. Apakah AP sudah menggunakan firmware terbaru.
- 2. Apakah konfigurasi AP sudah diubah dari konfigurasi default.
- 3. Pastikan access point tidak menggunakan power yang berlebihan.
- 4. Apakah coverage area AP sudah sesuai dengan kebutuhan.
- 5. Matikan AP jika tidak digunakan.
- 6. Jika menggunakan hanya satu buah AP, apakah sudah menerapkan AP isolation.
- 7. Jika menggunakan lebih dari satu AP, apakah sudah menggunakan WDS.
- 8. Apakah sudah menggunakan channel yang lapang.
- 9. Apakah administrator sudah melakuakn sniff pada jaringan wireless.
- 10. Lakukan pengecekan terhadap kemungkinan keberadaan rouge AP.
- 11. Apakah portal sudah menggunakan https.
- 12. Apakah captive portal sudah dapat menangani tipe serangan MITM.
- 13. Aapakah sudah menggunakan shared secret yang baik.
- 14. Apakah Sudah mengubah konfigurasi dan akun default.

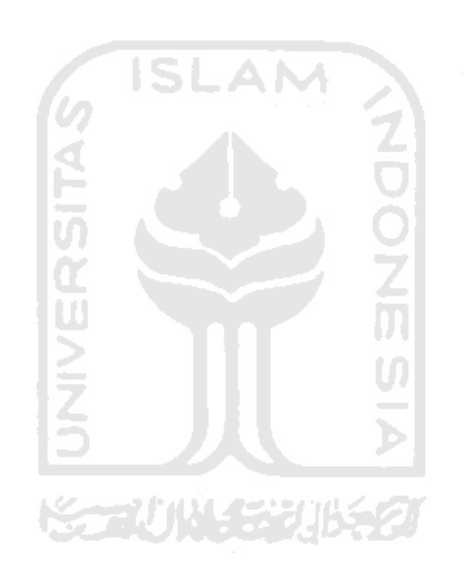

## **BAB V KESIMPULAN DAN SARAN**

#### <span id="page-63-2"></span><span id="page-63-1"></span><span id="page-63-0"></span>**5.1 Kesimpulan**

Berdasarkan hasil implementasi RADIUS pada WLAN dalam hal keamanan, maka dapat ditarik kesimpulan sebagai berikut :

- a. Sistem RADIUS masih sangat rawan dengan *passive sniffing*karena data yang ditransmisikan melalui WLAN tidak terenkripsi.
- b. Jaringan wireless berbasis RADIUS dan captive portal telah dapat mencegah *man in the middle attack* pada *gateway*. Akan tetapi masih terdapat celah pada level *user* di bawah *gateway*. Sehingga user yang menjadi terget serangan akan terkena DOS.
- c. Enkripsi yang diterapkan cukup baik. Tetapi enkripsi hanya dijalankan pada proses otentikasi saja, sehingga masih sangat rentan terhadap *passive sniffing*.
- d. Protokol RADIUS hanya melakukan enkripsi pada *password* saja sedangkan atribut yang lain tidak terenkripsi.
- e. Otentikasi masih dapat di bypass dengan MAC *spoofing* dan tidak ada MAC *conflict*.

#### <span id="page-63-3"></span>**5.2 Saran**

Berdasarkan kekurangan pada implementasi sistem RADIUS, maka berikut ini adalah saran yang semoga berguna dan dapat diterapkan guna meningkatkan keamanan pada jaringan wireless :

a. Gunakan secret yang baik. Panjang secret tidak boleh kurang dari 8 karakter dan merupakan kombinasi huruf besar, huruf kecil, anka dan simbol. Karena pada dasarnya md5 merupakan one way hashing dan hanya bisa di *reverse* dengan *dictionary* dan brute force attack. Dengan secret yang panjang dan acak akan lebih lama bagi attacker untuk

memecahkannya.

- b. Diharapkan di masa mendatang penelitian mengenai protokol RADIUS lebih lengkap dengan meneliti semua jenis paket RADIUS.
- c. Untuk menambah keamanan jaringan wireless akan lebih baik jika menggunakan WPA2 Enterprise yang merupakan kolaborasi antara WPA2 dan RADIUS server.

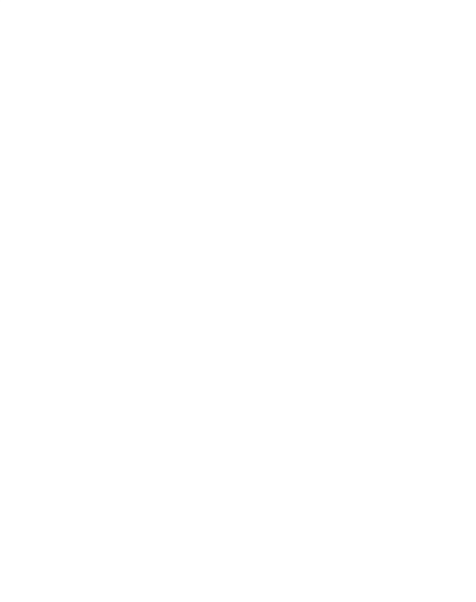

#### **DAFTAR PUSTAKA**

<span id="page-65-0"></span>Setiawan, M.A, & Febyatmoko, G.S. 2006. Sistem Autentikasi, Otorisasi, dan Pelaporan Koneksi User pada Jaringan Wireless Menggunakan Chillispot dan Server Radius. Makalah disampaikan pada Seminar Nasional Aplikasi Teknologi Informasi. Fakultas Teknonologi Industri UII. yogyakarta, 17 Juni.

Setiawan. 2004. *Analisis Keamanan Jaringan Internet menggunakan Hping, Nmap, Nesuss dan Ethereal*. Bandung:Fakultas Teknologi Industri Institut Teknologi Bandung.

Stall, R. 2002. Auditing a Cisco Aironet Wireless Network From an Auditors Perspective. Available at [http://it-audit.sans.org/community/papers/auditing-cisco](http://it-audit.sans.org/community/papers/auditing-cisco-aironet-wireless-network-auditors-perspective_77)[aironet-wireless-network-auditors-perspective\\_77.](http://it-audit.sans.org/community/papers/auditing-cisco-aironet-wireless-network-auditors-perspective_77)

Rigney, C., Willens, S., Rubens, A., & Simpson, W. 2000. RFC 2865. Remote Authentication Dial In User Service (RADIUS). IETF. Available at [http://www.ietf.org/rfc/rfc2865.txt.](http://www.ietf.org/rfc/rfc2865.txt)

Easyhotspot Documentation. Available at [http://easyhotspot.inov.asia/index.php/documentation.](http://easyhotspot.inov.asia/index.php/documentation) Diakses pada September 2011.